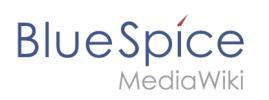

# **Contents**

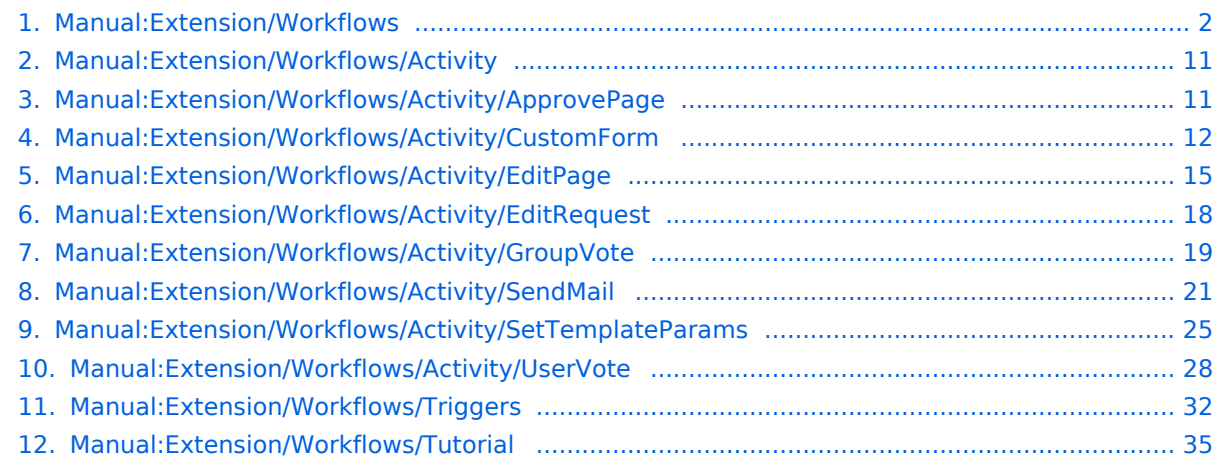

<span id="page-1-0"></span>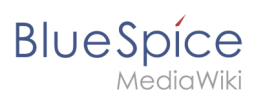

# **Workflows**

# Contents

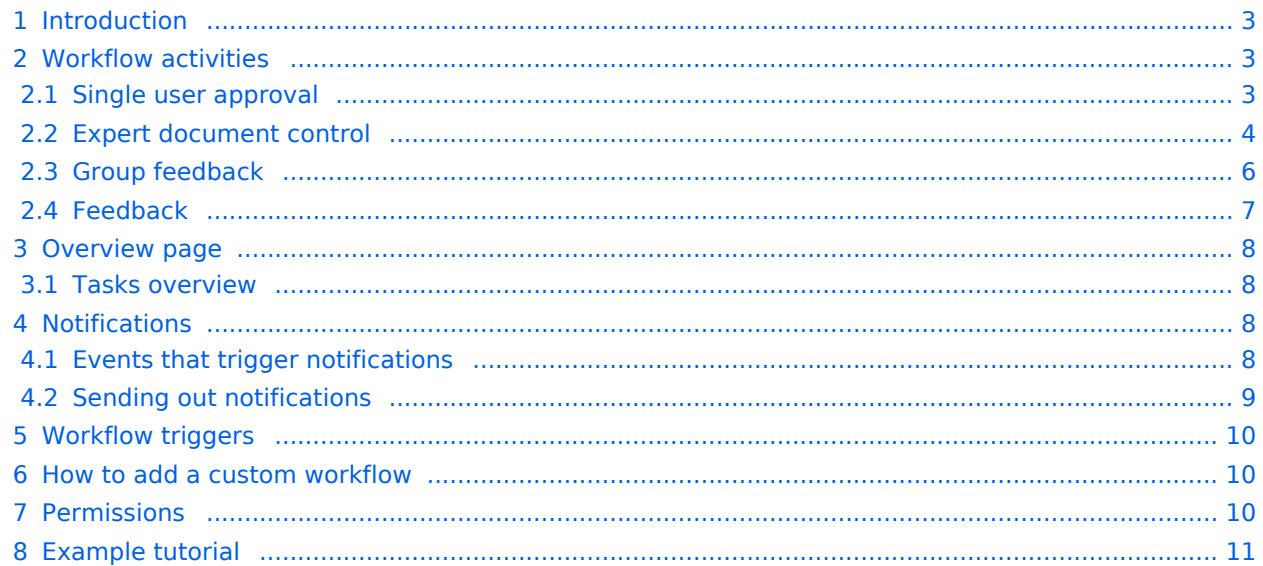

<span id="page-2-0"></span>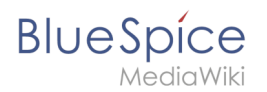

**Workflows**

# Introduction

In BlueSpice 4.1, workflows are based on [BPMN 2.0](https://de.wiki.bluespice.com/wiki/Business_Process_Model_and_Notation). Four different types of page-based workflows are already integrated. Their purpose is a page review to obtain feedback via a user vote or to trigger a page approval. In the following, these workflows are therefore called review workflows.

#### **Types of reviews**

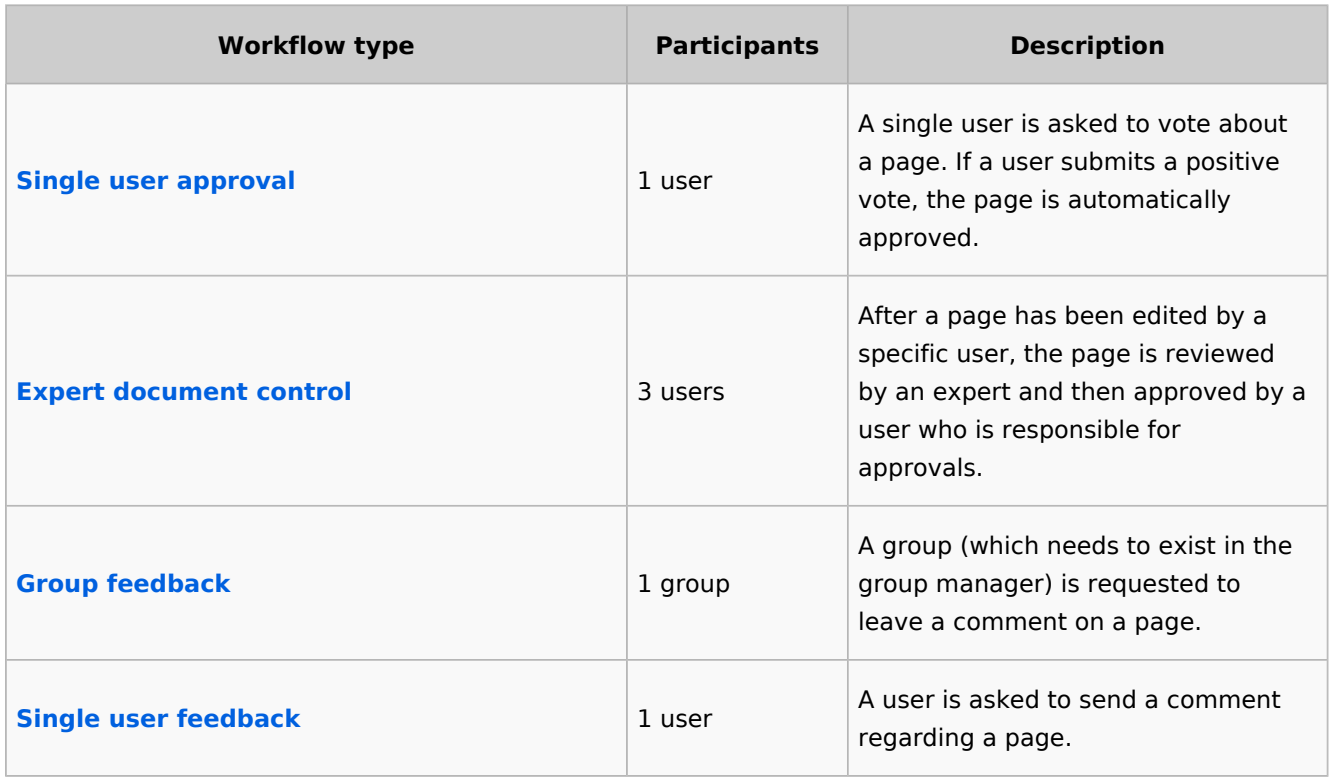

#### <span id="page-2-1"></span>Workflow activities

All approval workflows start with a form where the necessary workflow data is entered by the workflow initiator. Each workflow results in one or more workflow activities.

#### <span id="page-2-2"></span>**Single user approval**

**Purpose:** Approval of a draft page by a user with approval rights. This workflow only makes sense if the approval function [\(FlaggedRevs](https://en.wiki.bluespice.com/wiki/Reference:FlaggedRevs)) is activated on a page.

**Workflow instances:** Only one approval workflow can run per page.

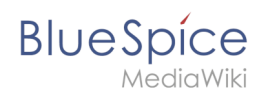

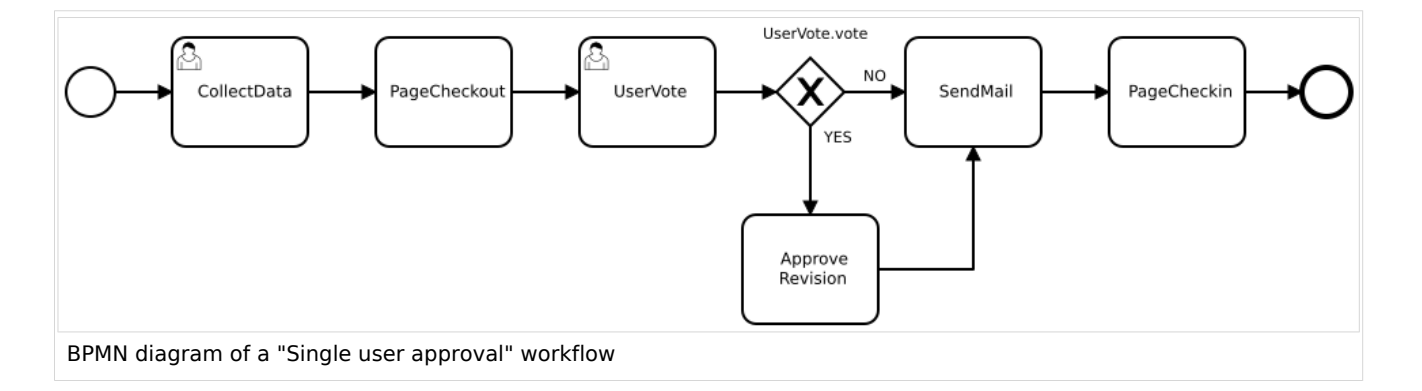

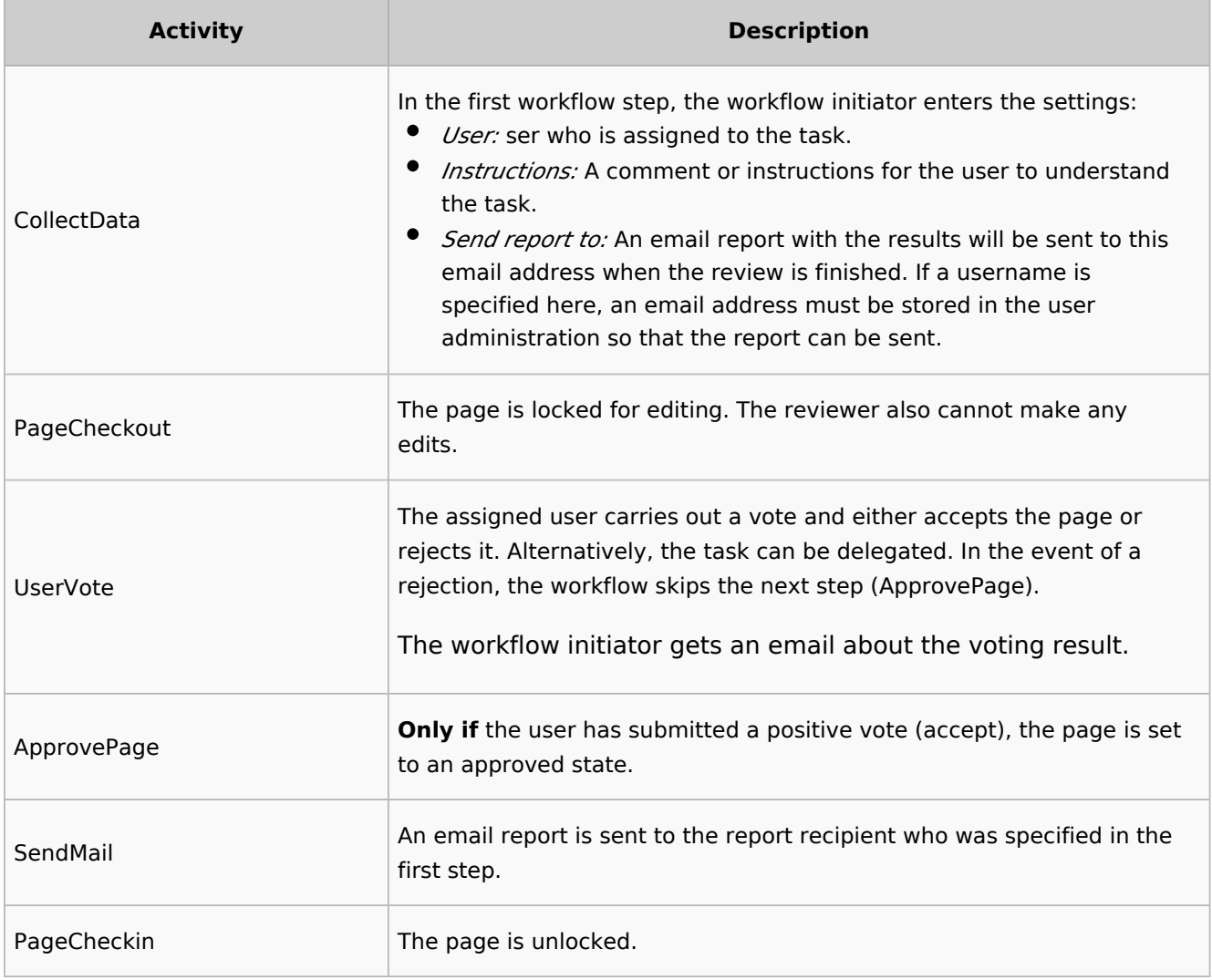

#### [View BPMN](https://github.com/wikimedia/mediawiki-extensions-BlueSpiceDistributionConnector/blob/4.2.6/workflow/UserApproval.bpmn)

#### <span id="page-3-0"></span>**Expert document control**

**Purpose:** Approval of a draft page according to the "4-eyes principle".

**Workflow instances:** A page can only have one approval worfklow at a time.

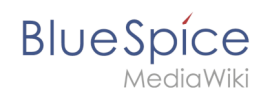

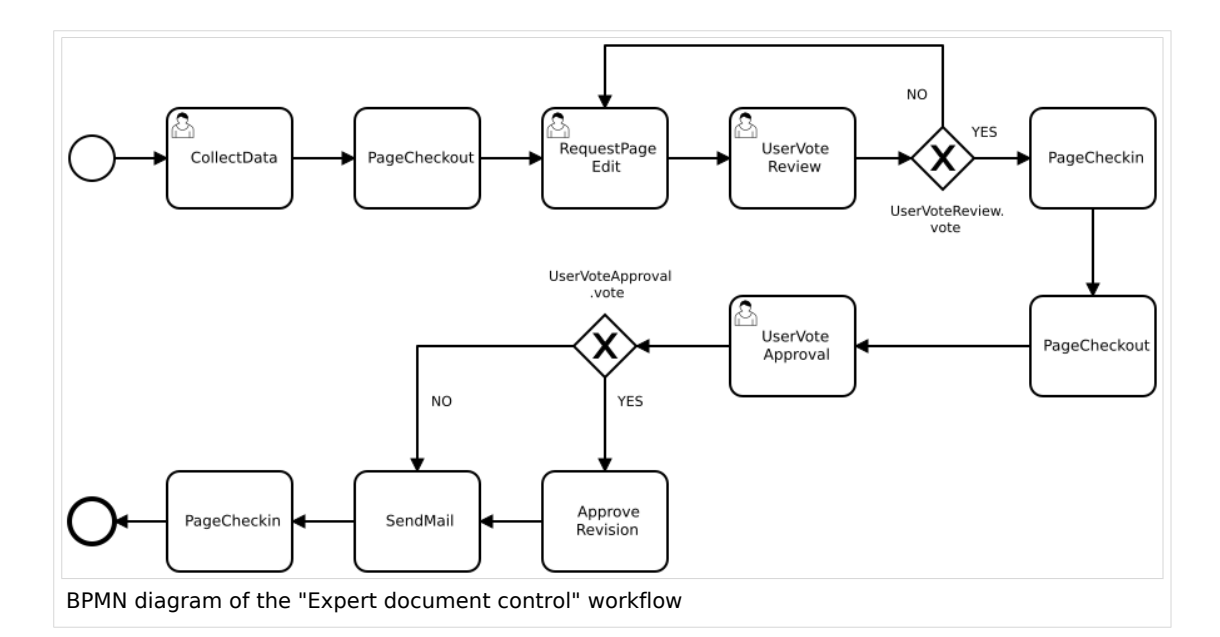

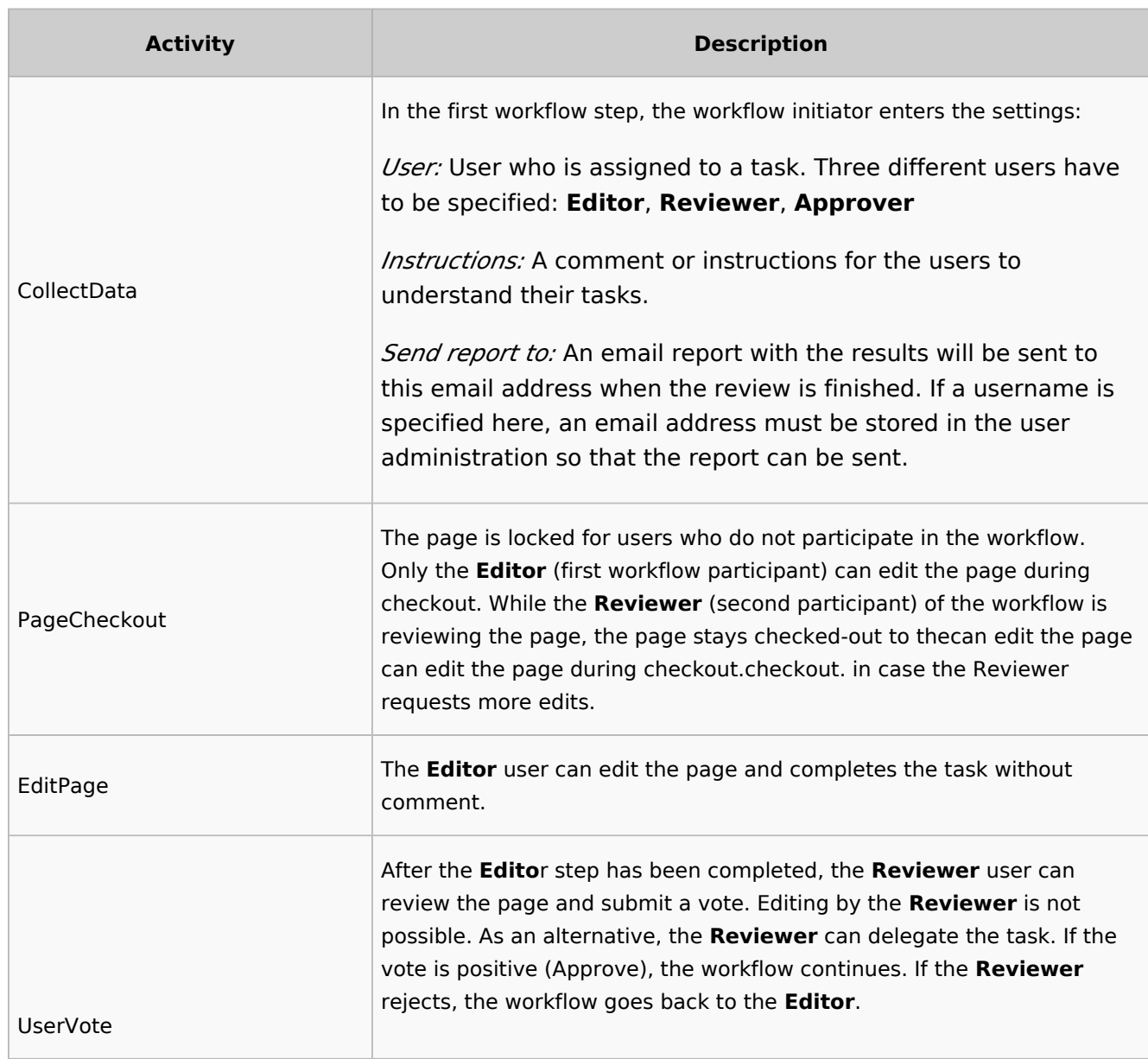

# **BlueSpice**

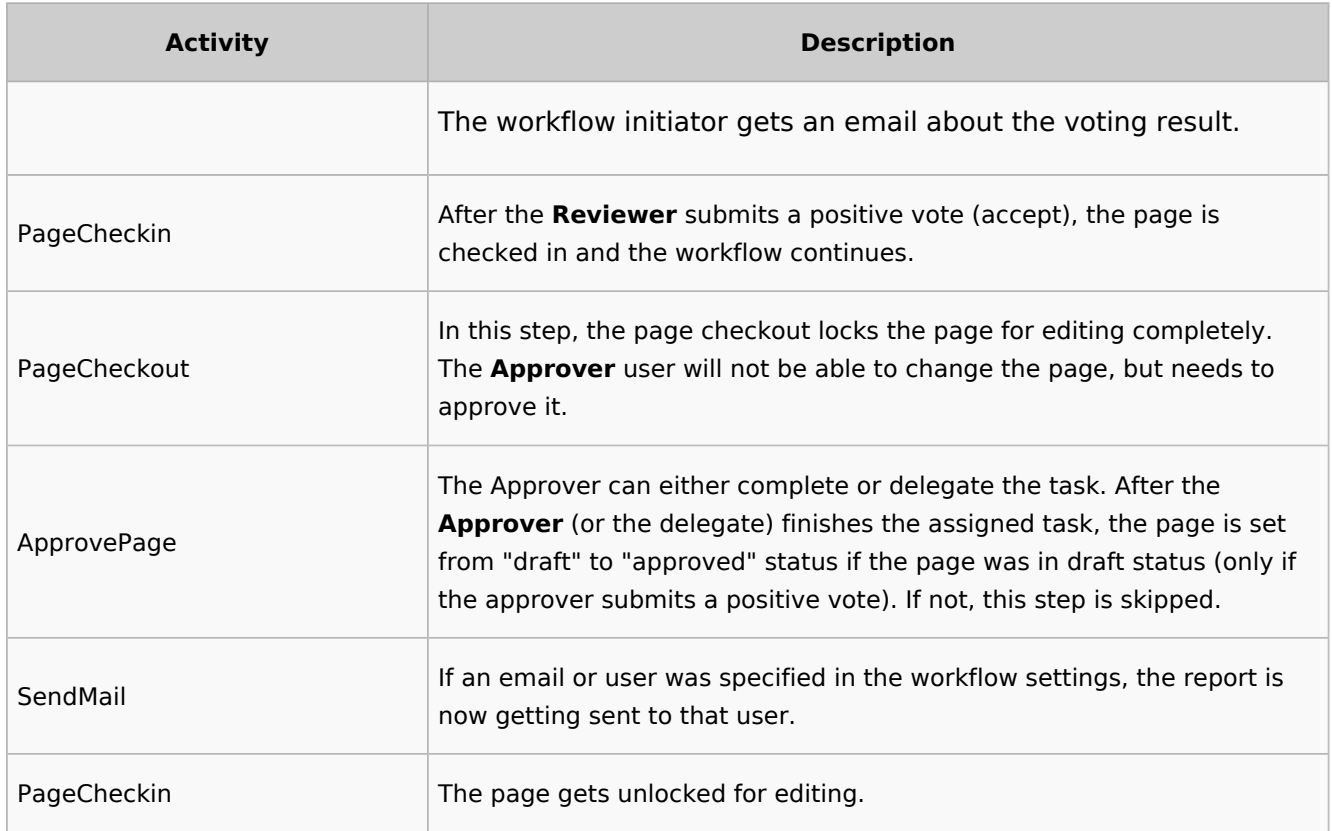

#### $\Theta$  [view BPMN](https://github.com/wikimedia/mediawiki-extensions-BlueSpiceDistributionConnector/blob/4.2.6/workflow/DocumentControl.bpmn)

### <span id="page-5-0"></span>**Group feedback**

**Purpose:** Obtaining feedback from the members of a user group. The group must exist in the [group manager](https://en.wiki.bluespice.com/wiki/Reference:BlueSpiceGroupManager).

**Workflow instances:** Several feedback workflows can run independently of one another on one page at the same time.

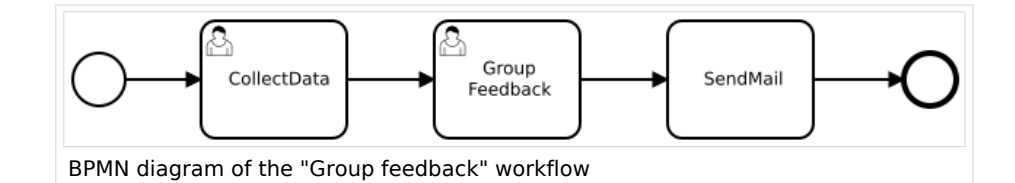

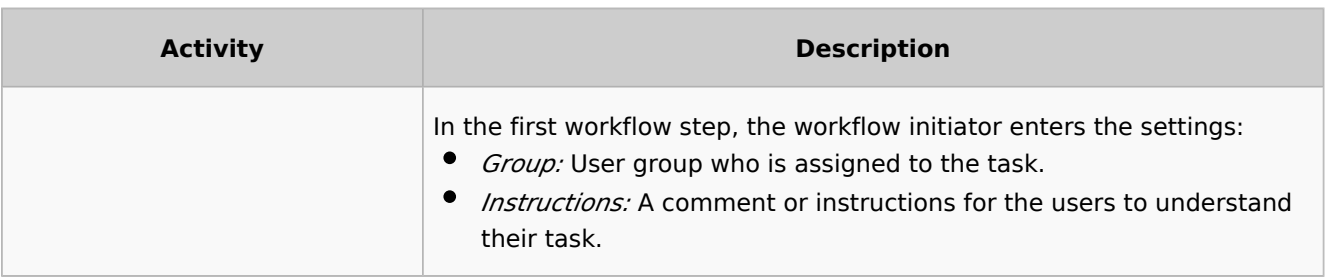

# **BlueSpice**

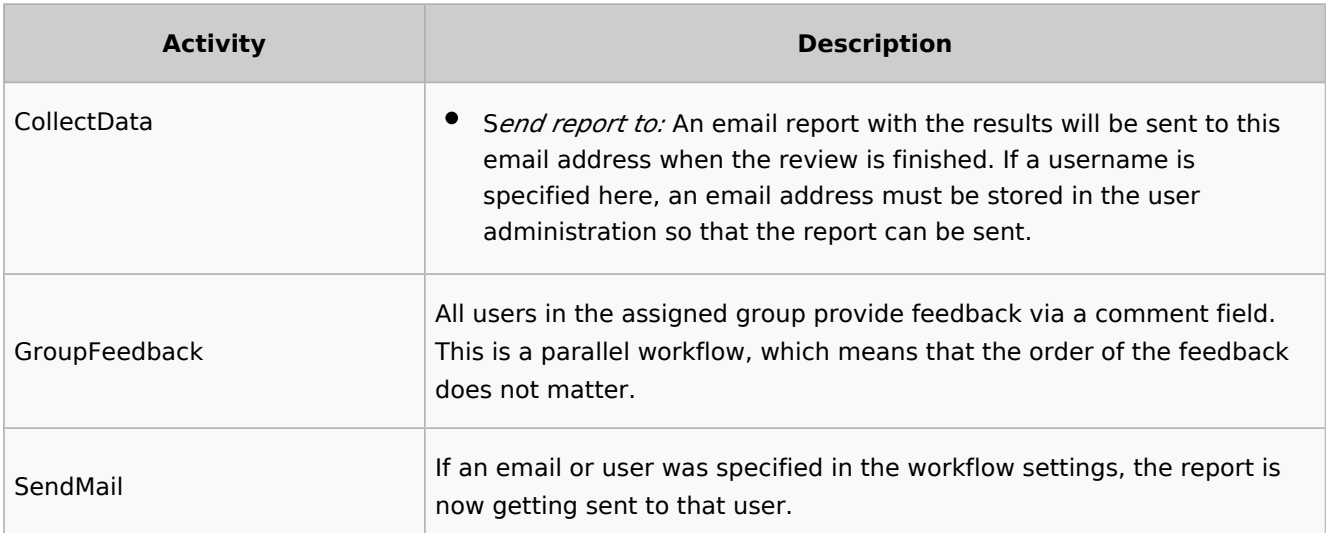

#### $\Theta$  [view BPMN](https://github.com/wikimedia/mediawiki-extensions-Workflows/blob/4.1.1/workflow/GroupFeedback.bpmn)

#### <span id="page-6-0"></span>**Feedback**

**Purpose:** Obtaining feedback from a single user on a page.

**Workflow instances:** Multiple feedback worfklows can run independently of one another on one page at the same time.

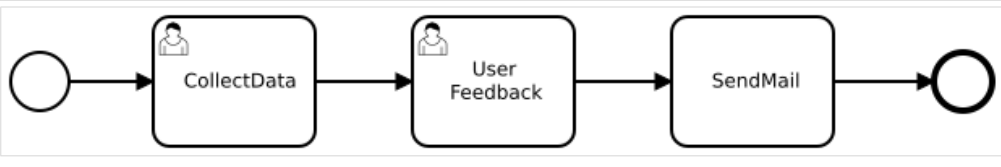

BPMN diagram of the "Single user feedback" workflow

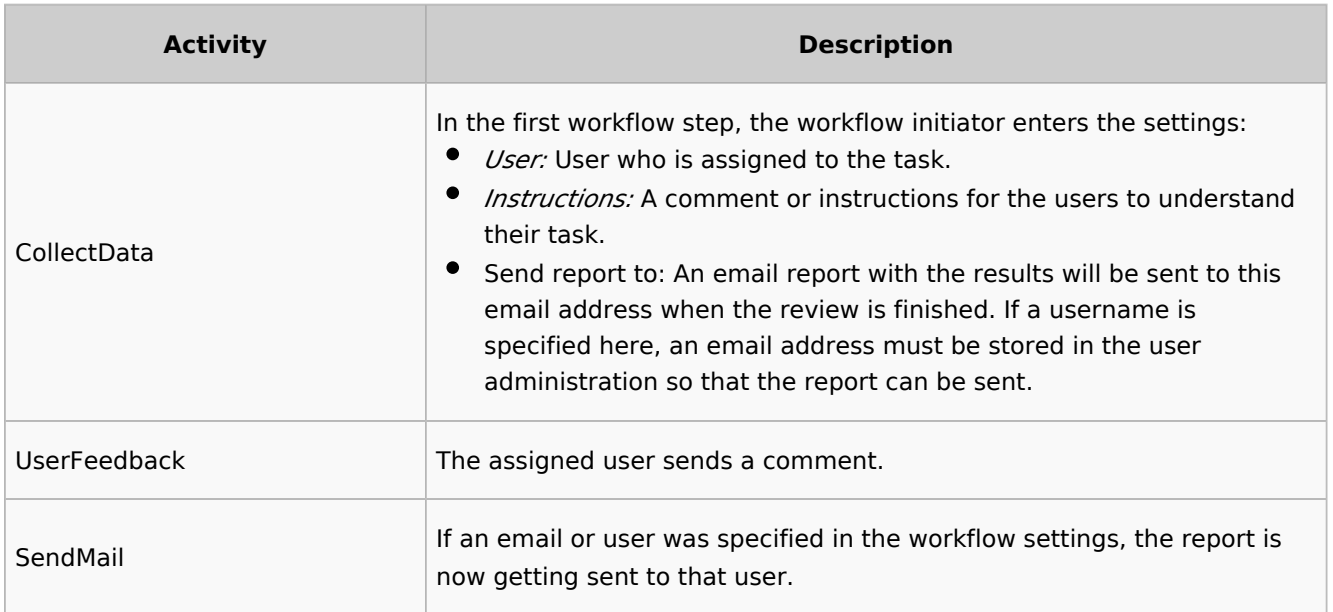

 $\Theta$  [view BPMN](https://github.com/wikimedia/mediawiki-extensions-Workflows/blob/4.1.1/workflow/UserFeedback.bpmn)

# Overview page

<span id="page-7-0"></span>**BlueSpice** 

All workflows in the wiki are listed on the page *Special:Workflows overview*. A view for all *active* workflows and a view for *all* workflows can be selected.

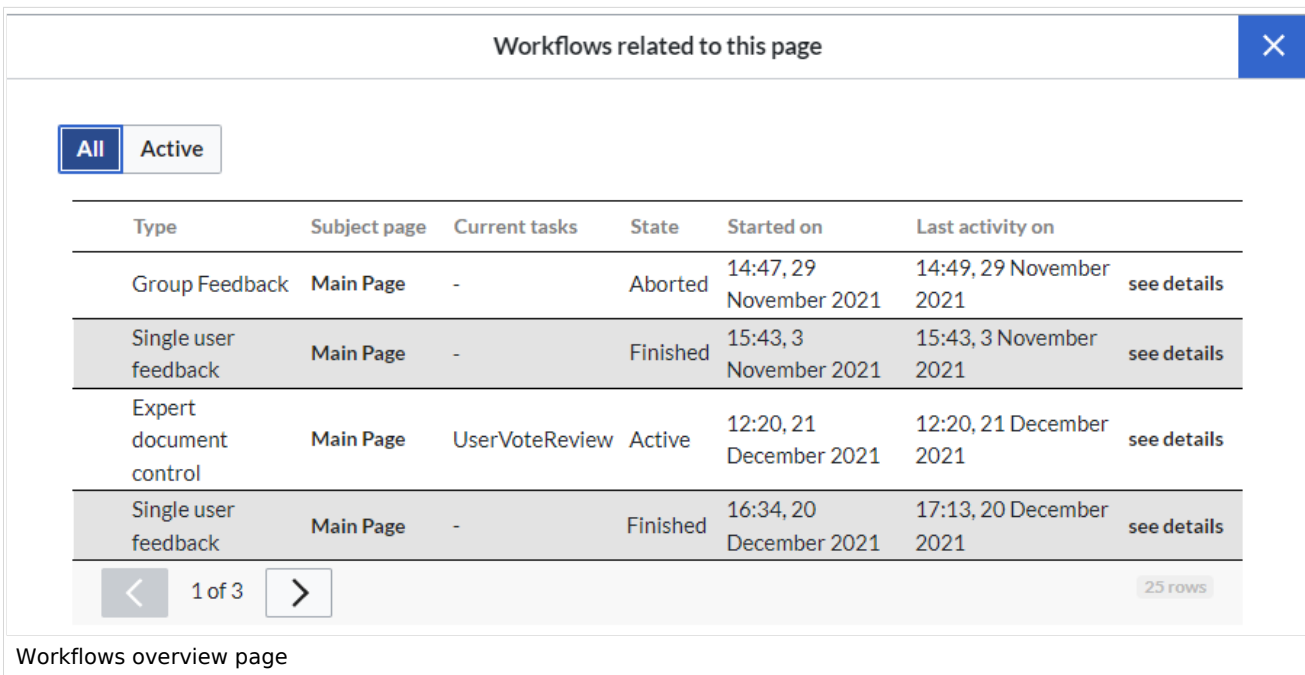

#### <span id="page-7-1"></span>**Tasks overview**

Users are informed about new and pending tasks in their notifications. They can view assigned workflows on their *[My tasks](https://en.wiki.bluespice.com/wiki/Reference:UnifiedTaskOverview)* page.

#### <span id="page-7-2"></span>**Notifications**

#### <span id="page-7-3"></span>**Events that trigger notifications**

There are two types of events that trigger notification

- **generic:** notifications happen for every workflow/activity type
- $\bullet$ **activity-specifiy**: activities themselves can decide to send additional notifications

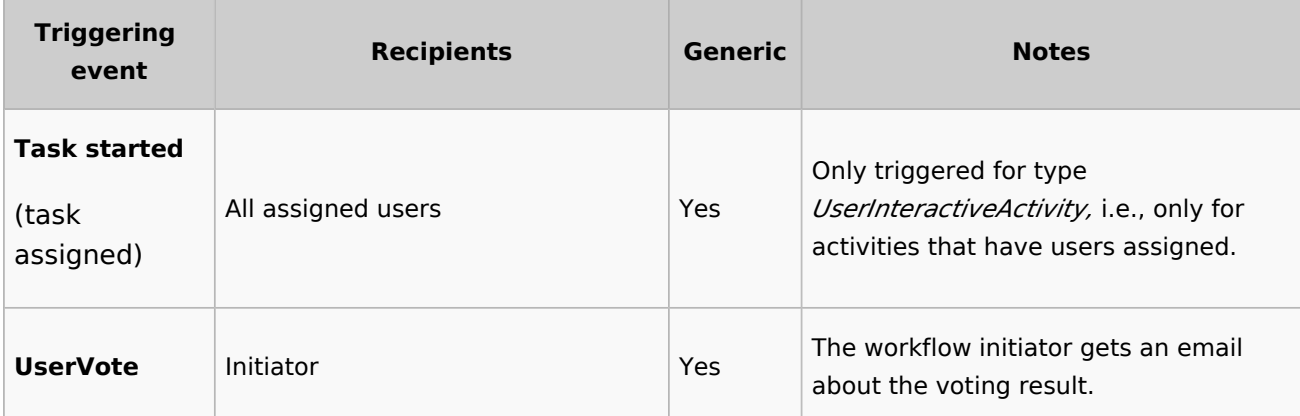

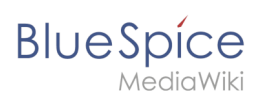

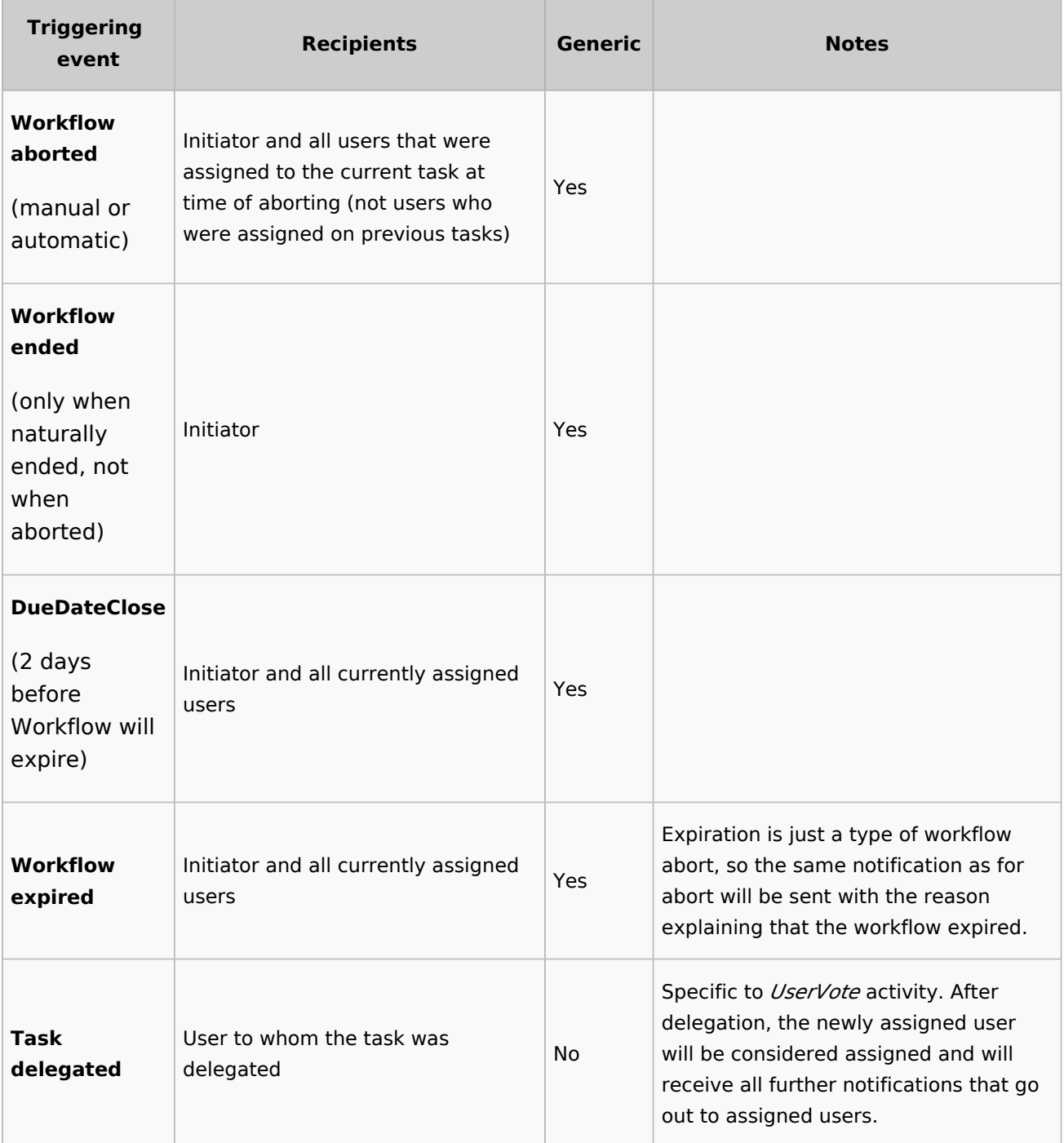

# <span id="page-8-0"></span>**Sending out notifications**

- Users can choose whether to subscribe to e-mail notifications in their preferenceds. All users are forcesubscribed to web notifications.
- Web notifications are sent out immediatelly after triggering, while email notifications will be sent async, on runJobs.php execution. This applies to notifications in general, not only to workflows

<span id="page-9-0"></span>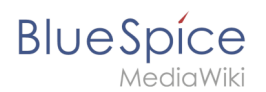

# Workflow triggers

Workflows can either be started manually on each wiki page or started only under certain conditions using individual [workflow triggers](#page-31-0). Triggers also allow to define in which namespaces both manual and automatic workflows are available.

#### <span id="page-9-1"></span>How to add a custom workflow

Users can upload an xml-file of a BPMN diagram with custom activities to the wiki. Currently, the following predefined activities exist:

#### **Extension: Workflows**

- [CustomForm](#page-11-0)
- [UserVote](#page-27-0)
- [GroupVote](#page-18-0)
- [UserFeedback](https://en.wiki.bluespice.com/w/index.php?title=Manual:Extension/Workflows/Activity/UserFeedback&action=view)
- **[GroupFeedback](https://en.wiki.bluespice.com/w/index.php?title=Manual:Extension/Workflows/Activity/GrouppFeedback&action=view)**
- [SendMail](#page-20-0)
- [EditRequest](#page-17-0)

#### **Extension: PageCheckout**

- [PageCheckOut](https://en.wiki.bluespice.com/w/index.php?title=Manual:Extension/Workflows/Activity/PageCheckOut&action=view)
- [PageCheckIn](https://en.wiki.bluespice.com/w/index.php?title=Manual:Extension/Workflows/Activity/PageCheckIn&action=view)

#### **Extension: BlueSpiceFlaggedRevsConnector**

[ApprovePage](#page-10-1)

Example of a customized workflow (coming soon)

#### <span id="page-9-2"></span>**Permissions**

The following permissions are used by this extension:

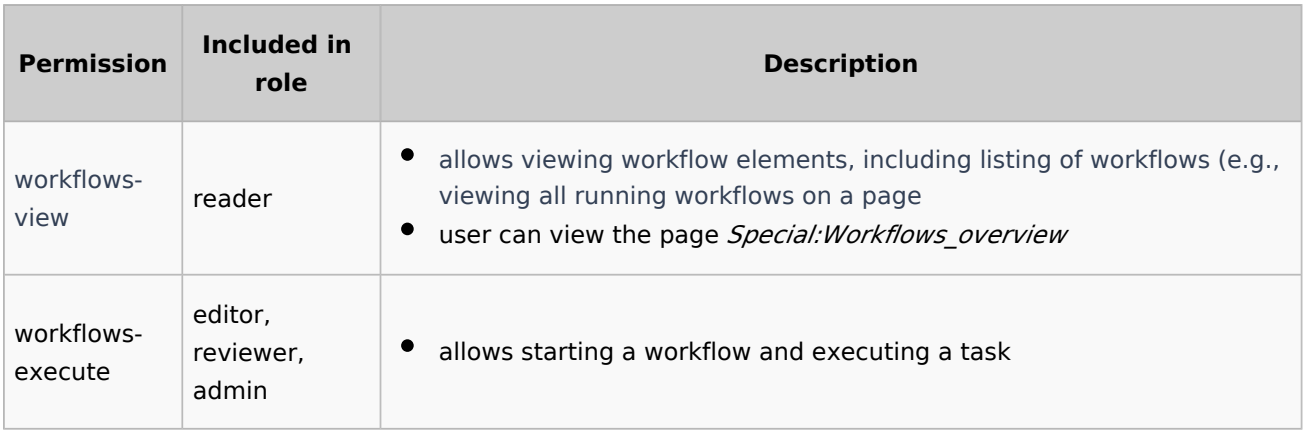

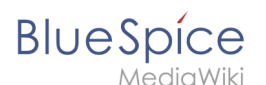

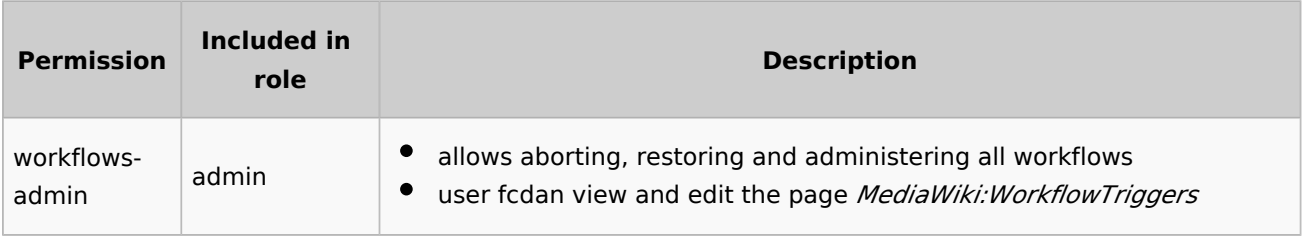

# <span id="page-10-2"></span>Example tutorial

You can follow our [tutorial for creating a custom workflow](#page-34-0) that allows users to classify a document and notify a user about the classification.

[Technical Reference: Workflows](https://en.wiki.bluespice.com/wiki/Reference:Workflows)

# <span id="page-10-0"></span>**Manual:Extension/Workflows/Activity**

Workflow activities that currently can be included in a workflow:

- [ApprovePage](#page-10-1)
- [CustomForm](#page-11-0)
- [EditPage](#page-14-0)
- [EditRequest](#page-17-0)
- [GroupVote](#page-18-0)
- [SendMail](#page-20-0)
- **•** [SetTemplateParams](#page-24-0)
- [UserVote](#page-27-0)

# <span id="page-10-1"></span>**Manual:Extension/Workflows/Activity/ApprovePage**

#### **Description**

The ApprovePage activity will set the status of a page from *draft* to *approved* status. Flagging will be done with a special user-context to avoid permission errors. This activity can ony be used with pages that have the approval feature ([FlaggedRevs\)](https://en.wiki.bluespice.com/wiki/Reference:FlaggedRevs) enabled.

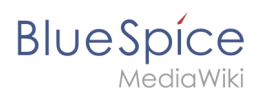

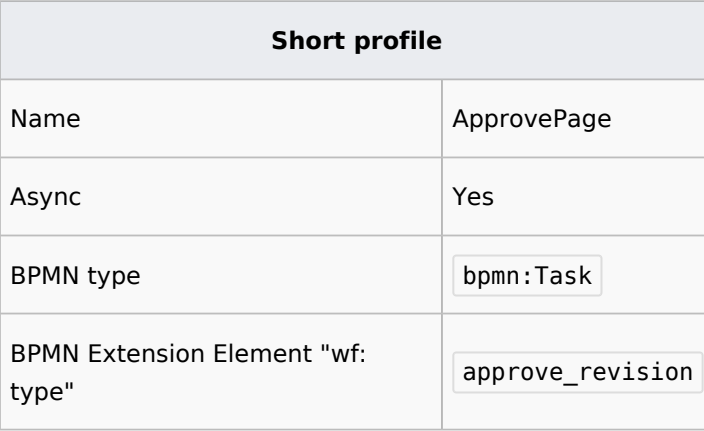

# Properties

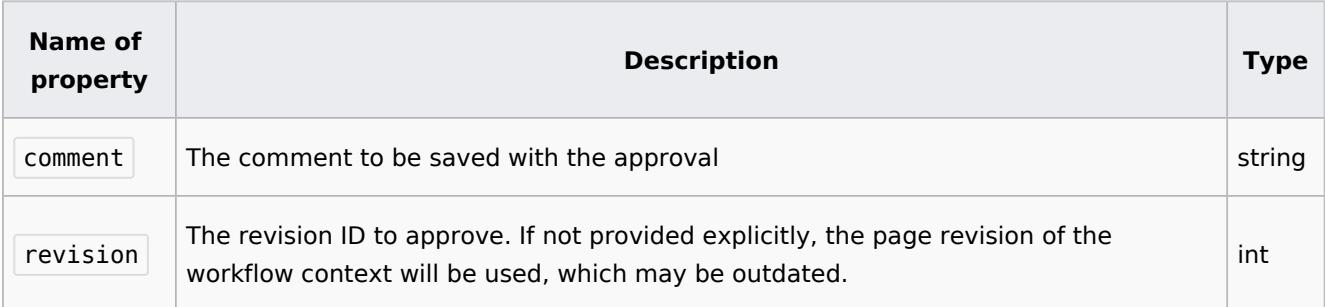

# <span id="page-11-0"></span>**Manual:Extension/Workflows/Activity/CustomForm**

# Contents

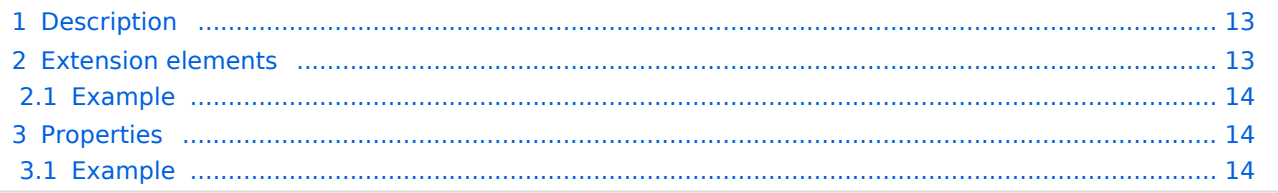

<span id="page-12-0"></span>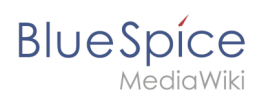

# Description

The *CustomForm* activity is a generic activity, which is based on a custom form. It collects data for the corresponding workflow, which shall be executed. Therefore, the input fields depend on the type of workflow, which is chosen by the user. In general, the data is always the same and differs only in relation to the particular workflow and the number of users required. The *CustomForm* activity mostly include blank values, which can also be inserted by default. This is related to the metadata maintenance associated with the use of wikitext.

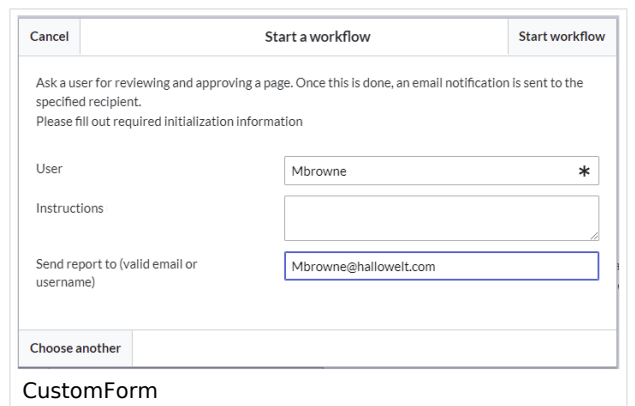

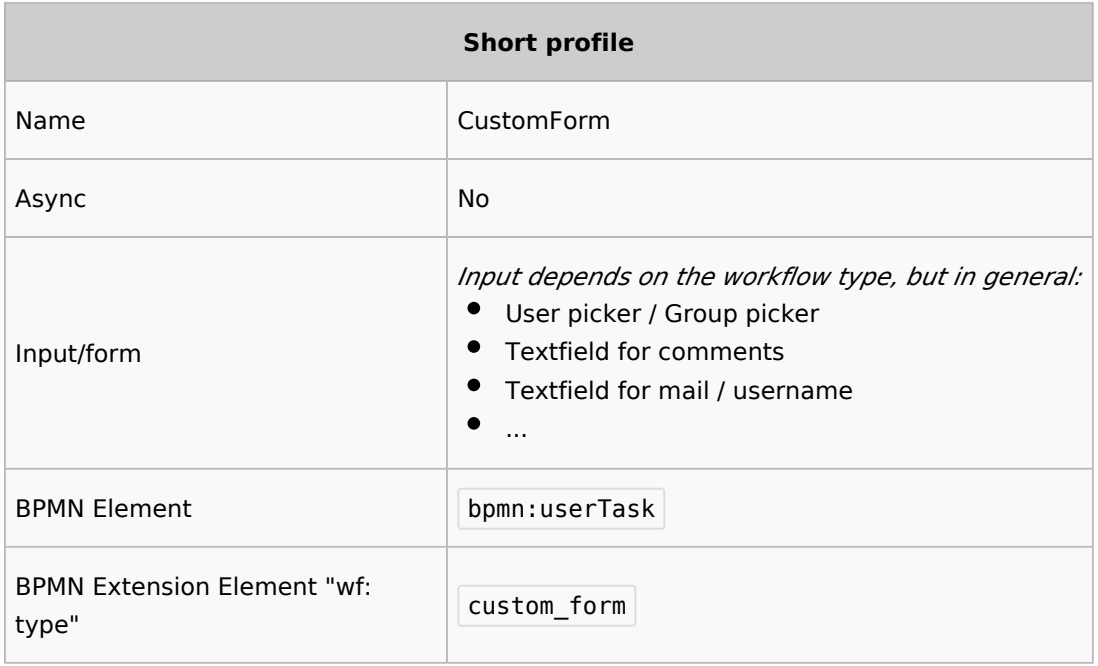

### <span id="page-12-1"></span>Extension elements

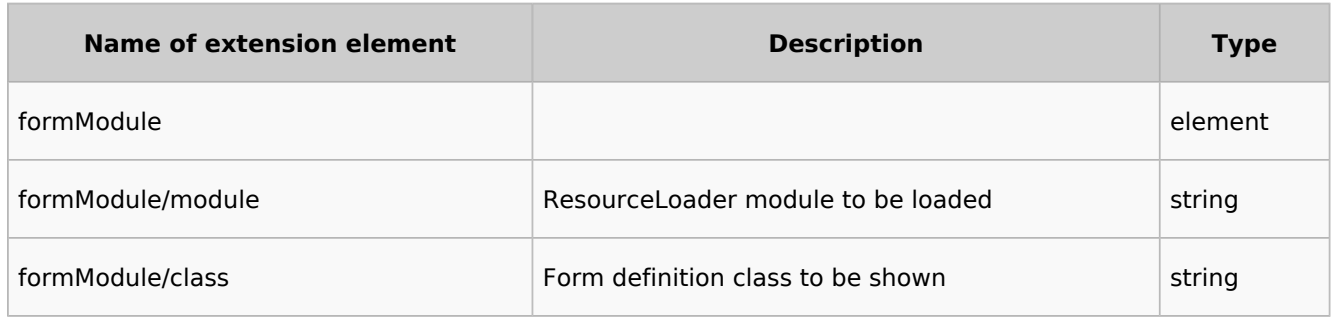

<span id="page-13-0"></span>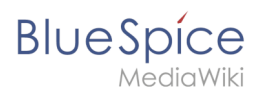

# **Example**

```
<bpmn:extensionElements>
     <wf:type>custom_form</wf:type>
     <wf:formModule>
                 <wf:module>my.custom.form</wf:module>
                <wf:class>MyCustomForm</wf:class>
         </wf:formModule>
</bpmn:extensionElements>
```
This would load the ResourceLoader module called my.custom.form and expect it to have a JavaScript class MyCustomForm be implemented. Such a RL module may be provided by an extension, or a [custom gadget](https://www.mediawiki.org/wiki/Extension:Gadgets).

## <span id="page-13-1"></span>**Properties**

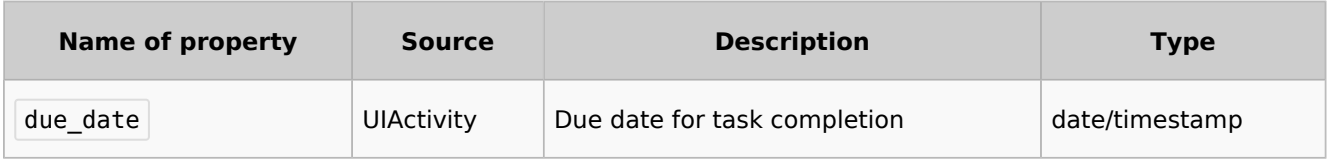

Each field provided by the form specified in formModule/class needs to be listed as a property with a default value.

#### <span id="page-13-2"></span>**Example**

If the form specified in  $\leq$   $\leq$  f : class> looks like this

```
MVCustomForm = function(Cfa, activityity) {
        MyCustomForm.parent.call( this, cfg, activity );
};
OO.inheritClass( MyCustomForm, workflows.object.form.Form );
MyCustomForm.prototype.getDefinitionItems = function() {
        return [
 {
                        name: 'username',
                       label: "Username"
                       type: 'user_picker',
                        required: true
, where \mathbb{R} , we have \mathbb{R} , \mathbb{R}{
 name: 'comment',
 label: 'Comment'
                       type: 'wikitext',
1999 B
        ];
};
```
the properties can look like this

```
<bpmn:property name="username" />
<bpmn:property name="comment" default="Some default comment text" />
```
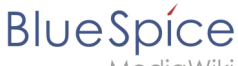

MediaWiki

Given the activities id specified in the <br/>shamedial> element was "CollectData" , connected activities would be able to access the output data in their respective properties like this:

```
<bpmn:task id="SomeActivity">
 ...
 <bpmn:property name="user" default="{{{CollectData.username}}}"></bpmn:property>
 <bpmn:property name="intro" default="{{{CollectData.comment}}}"></bpmn:property>
     ...
```
# <span id="page-14-0"></span>**Manual:Extension/Workflows/Activity/EditPage**

# **Contents**

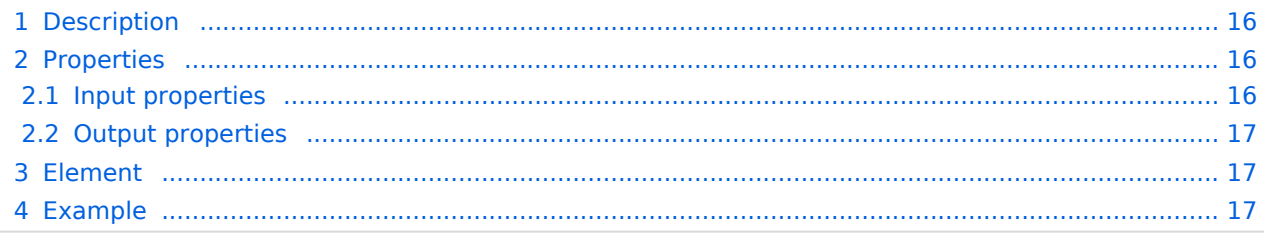

<span id="page-15-0"></span>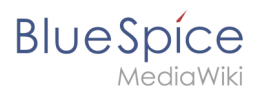

# Description

The *EditWikiPage* activity appends content to an existing wiki page.

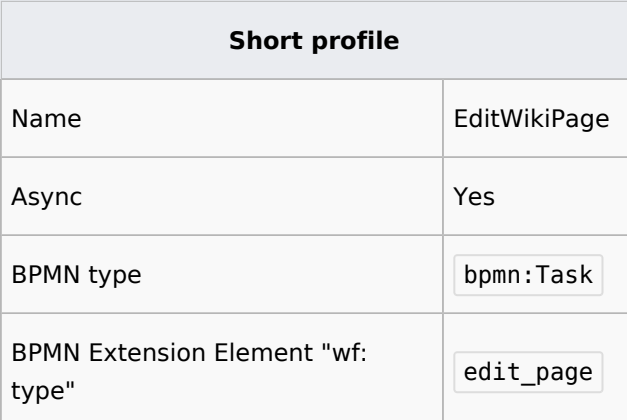

# <span id="page-15-1"></span>Properties

#### <span id="page-15-2"></span>**Input properties**

Each input property can provide a default value if no other value is set by the workflow.

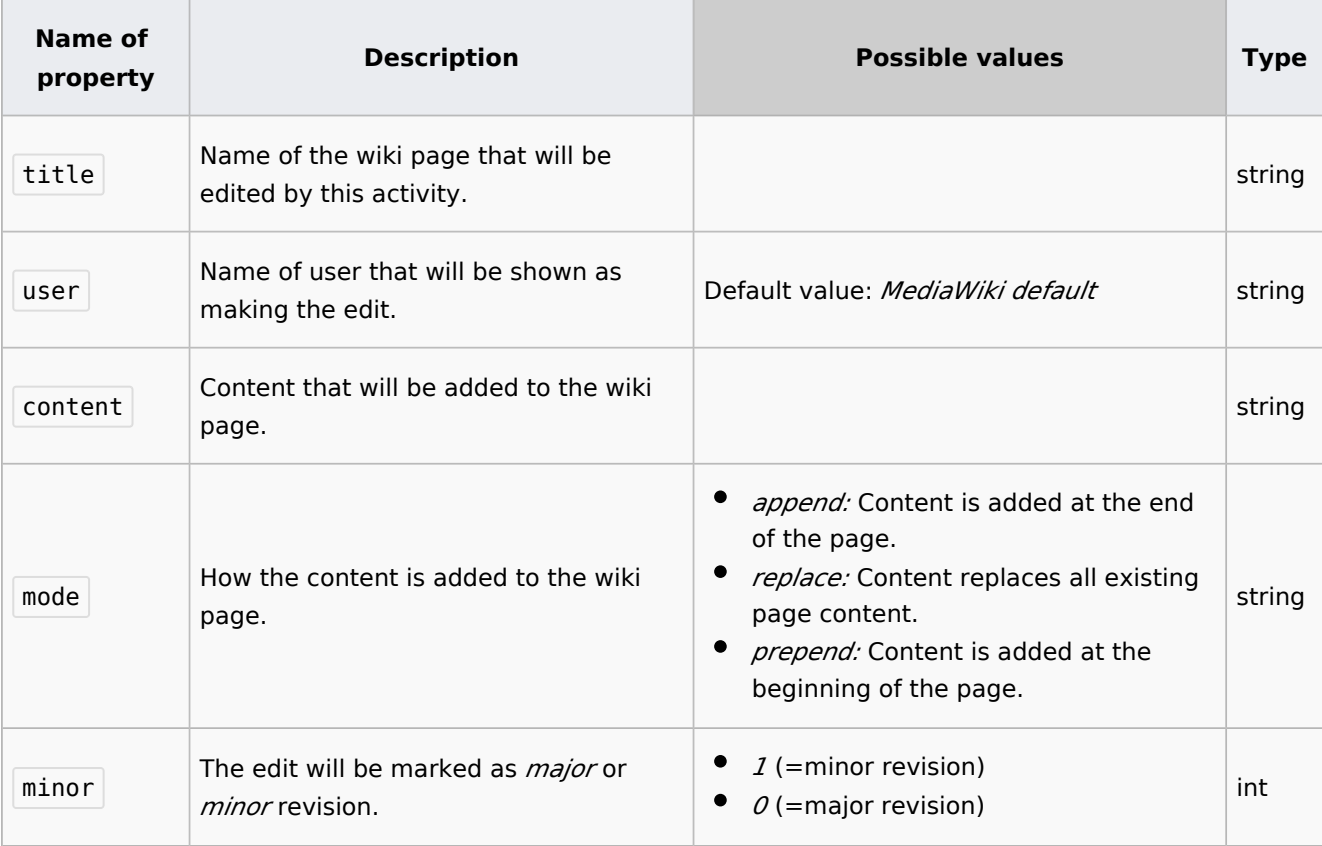

<span id="page-16-0"></span>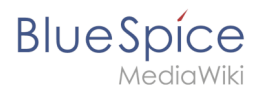

### **Output properties**

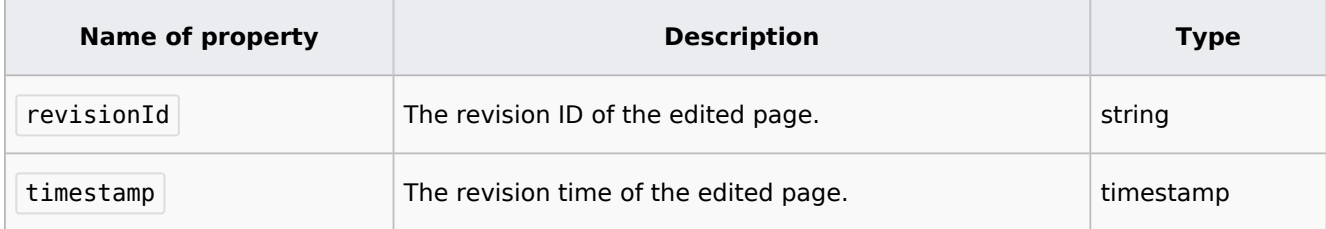

## <span id="page-16-1"></span>Element

```
<bpmn:task id="Activity_18egh9o" name="Edit page">
     <bpmn:extensionElements>
                 <wf:type>edit_page</wf:type>
         </bpmn:extensionElements>
         <bpmn:property name="title" default="Some page" validation="required"/>
         <bpmn:property name="user" default="Mediawiki default" validation="existing-
user"/>
         <bpmn:property name="content" default="This is my test at editing"/>
         <bpmn:property name="mode" default="append"/> <!-- ALlowed: append, replace, 
prepend -->
         <bpmn:property name="minor" default="1"/>
         <!-- Output properties -->
         <bpmn:property name="revisionId"/>
         <bpmn:property name="timestamp"/>
</bpmn:task>
```
### <span id="page-16-2"></span>Example

In this example, when the workflow runs on any wikipage, The page Testpage1 is appended with the text  $\leq$ username of initiator> read the page.

```
<?xml version="1.0" encoding="UTF-8"?>
<bpmn:definitions xmlns:bpmn="http://www.omg.org/spec/BPMN/20100524/MODEL" xmlns:wf="ht
tp://hallowelt.com/schema/bpmn/wf">
     <bpmn:process id="EditWikiPage-Workflow" isExecutable="false">
         <bpmn:extensionElements>
             <wf:context>
                 <wf:contextItem name="pageId"/>
             </wf:context>
         </bpmn:extensionElements>
         <bpmn:startEvent id="TheStart">
             <bpmn:outgoing>FromTheStartToEditWikiPage</bpmn:outgoing>
         </bpmn:startEvent>
         <bpmn:sequenceFlow id="FromTheStartToEditWikiPage" sourceRef="TheStart" targetR
ef="EditWikiPage" />
        <bpmn:task id="EditWikiPage" name="Edit page">
     <bpmn:extensionElements>
                 <wf:type>edit_page</wf:type>
         </bpmn:extensionElements>
         <bpmn:property name="title" default="Testpage1" validation="required"/>
         <bpmn:property name="user" default="{{{initiator}}}" validation="existing-user"
/ <bpmn:property name="content" default="{{{initiator}}} read the page"/>
         <bpmn:property name="mode" default="append"/> <!-- ALlowed: append, replace, 
prepend -->
         <bpmn:property name="minor" default="0"/>
         <!-- Output properties -->
         <bpmn:property name="revisionId"/>
```
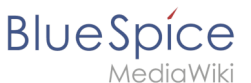

```
 <bpmn:property name="timestamp"/>
           <bpmn:incoming>FromTheStartToEditWikiPage</bpmn:incoming>
           <bpmn:outgoing>FromEditWikiPageToTheEnd</bpmn:outgoing>
</bpmn:task>
 <bpmn:sequenceFlow id="FromEditWikiPageToTheEnd" sourceRef="EditWikiPage" targe
tRef="TheEnd" />
         <bpmn:endEvent id="TheEnd">
             <bpmn:incoming>FromEditWikiPageToTheEnd</bpmn:incoming>
         </bpmn:endEvent>
     </bpmn:process>
</bpmn:definitions>
```
# <span id="page-17-0"></span>**Manual:Extension/Workflows/Activity/EditRequest**

## **Description**

The *EditRequest* activity asks a specified user to edit a page where a workflow is currently running. This activity consists of a form that simply provides information about editing the corresponding page and then submitting the change.

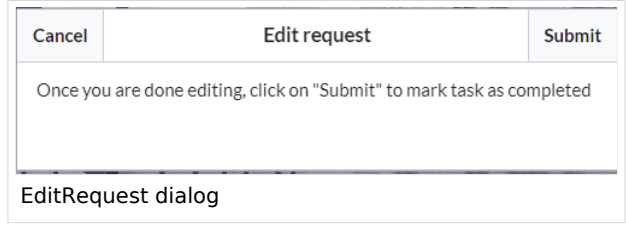

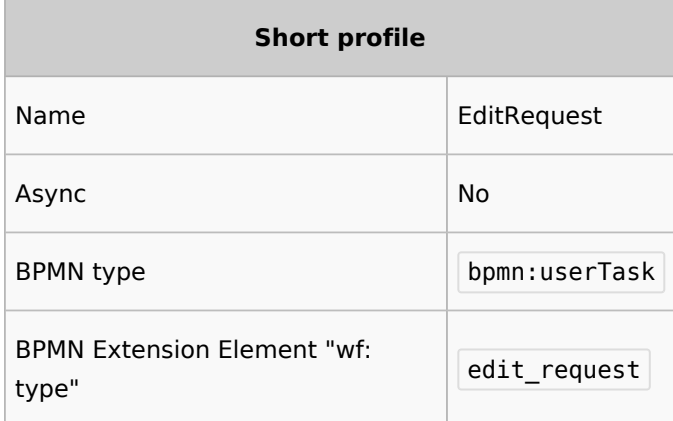

# **Properties**

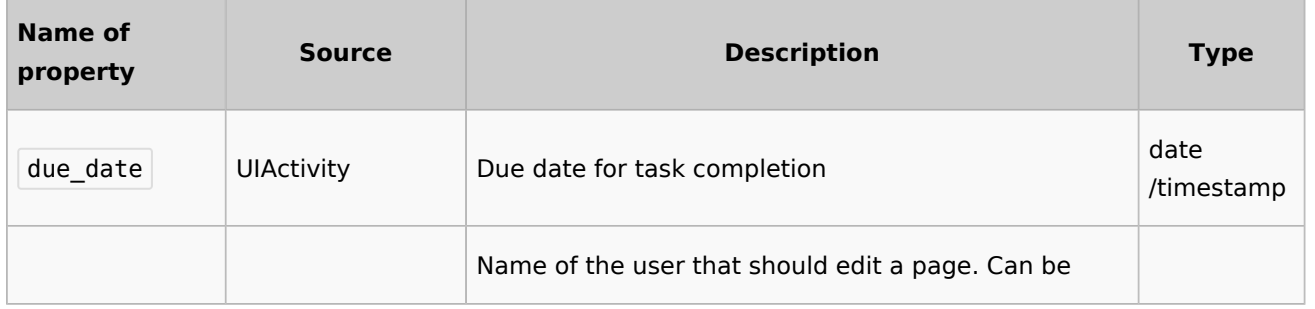

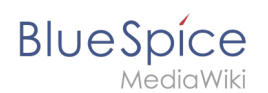

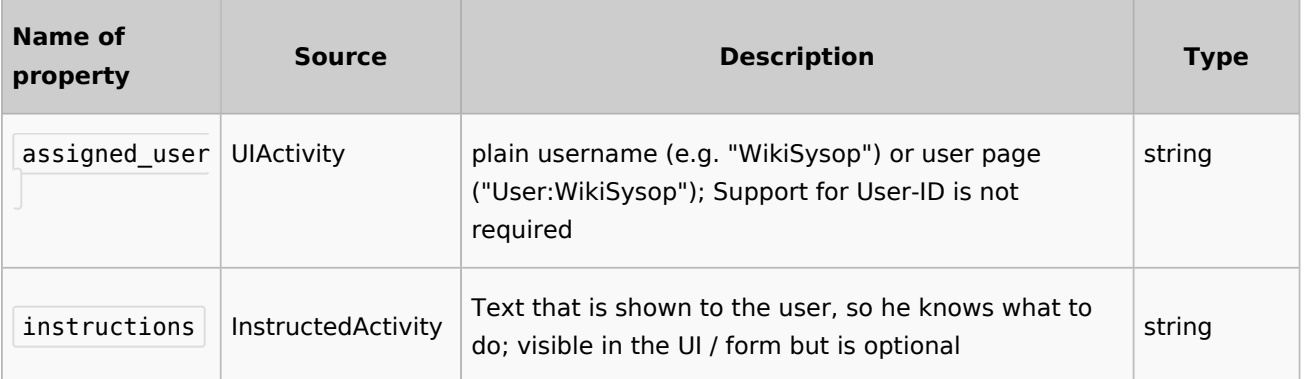

# <span id="page-18-0"></span>**Manual:Extension/Workflows/Activity/GroupVote**

## **Description**

The activity *GroupVot*e is responsible for collecting necessary data about the voting of a group on a special topic. Unlike the [UserVote](#page-27-0), it is not possbile to delegate the task. A user that is part of a group can accept or decline a vote and also leave a comment that justifies their decision. The voting result is determined by whatever threshold has been reached first and ends the activity.

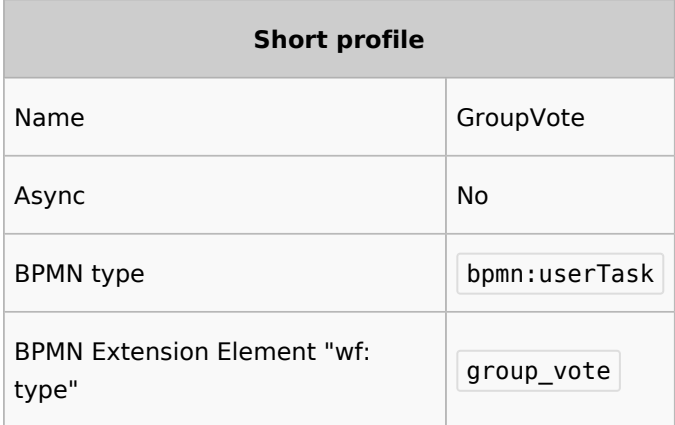

### **Properties**

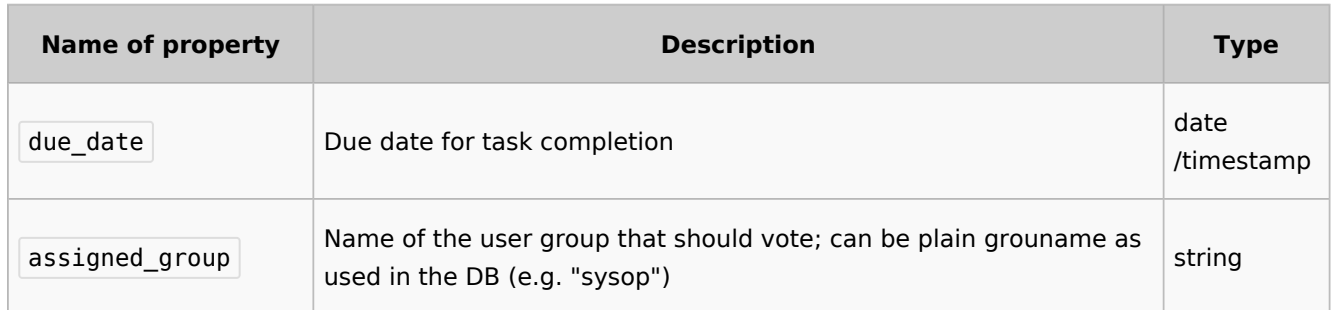

#### **Workflows**

### **BlueSpice** 1 Anin Wiki

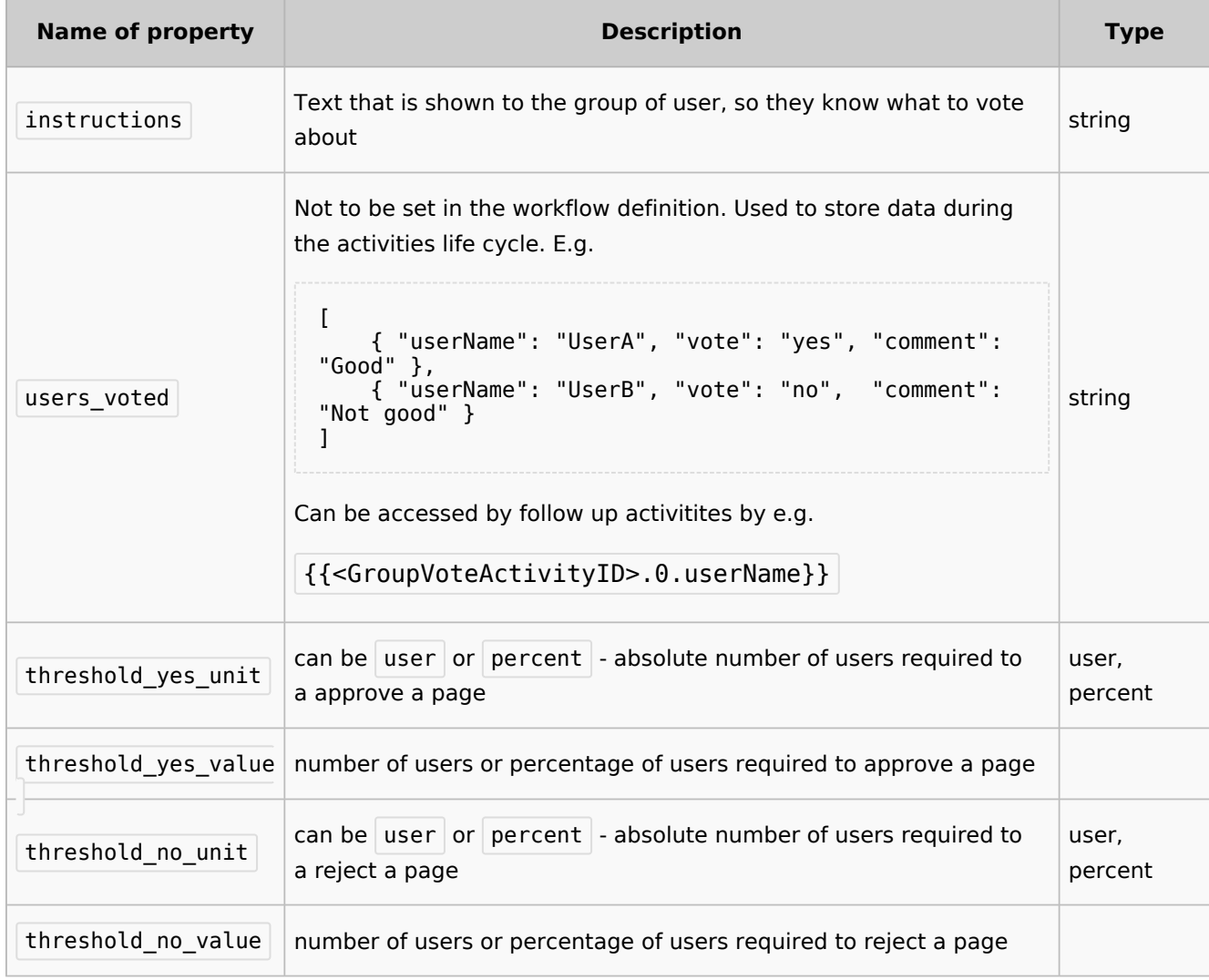

### Full example

reached.

Once one of the thresholds is reached, the activity will be completed and a  $\lt$ bpmn: exclusiveGateway> (referenced by <br />>
<br />
coutgoing> ) will be called. It will choose its outgoing  $\epsilon$  -shpmn: sequenceFlow> by mapping its name to the "type" of the threshold that has been

In this example, after the first user either voted yes or no, the workflow will simply reach the end point:

```
<?xml version="1.0" encoding="UTF-8"?>
<bpmn:definitions xmlns:xsi="http://www.w3.org/2001/XMLSchema-instance" xmlns:wf="http:
//hallowelt.com/schema/bpmn/wf" xmlns:bpmn="http://www.omg.org/spec/BPMN/20100524
/MODEL" xmlns:bpmndi="http://www.omg.org/spec/BPMN/20100524/DI" xmlns:dc="http://www.
omg.org/spec/DD/20100524/DC" xmlns:di="http://www.omg.org/spec/DD/20100524/DI" id="Defi
nitions_1vrglfw" targetNamespace="http://bpmn.io/schema/bpmn" exporter="bpmn-js 
(https://demo.bpmn.io)" exporterVersion="8.7.1">
         <!-- Process part -->
         <bpmn:process id="Group_Vote" isExecutable="false">
                 <bpmn:extensionElements>
                         <wf:context>
                                 <wf:contextItem name="pageId"/>
                             <wf:contextItem name="revision"/>
                         </wf:context>
```
#### **Workflows**

 </bpmn:extensionElements> <!-- StartEvent --> <bpmn:startEvent id="TheStart"> <bpmn:outgoing>FromTheStartToGroupVote</bpmn:outgoing> </bpmn:startEvent> <bpmn:sequenceFlow id="FromTheStartToGroupVote" sourceRef="TheStart" ta rgetRef="GroupVote"/> <!-- Collect group vote --> <bpmn:userTask id="GroupVote" name="GroupVote"> <bpmn:extensionElements> <wf:type>group\_vote</wf:type>  $\lt$ /bpmn:extensionElements> <bpmn:property name="assigned\_group">QM-reviewer</bpmn: property> <bpmn:property name="instructions">Please vote</bpmn:property> <bpmn:property name="comment"/> <bpmn:property name="vote">vote</bpmn:property> <bpmn:property name="users\_voted"/> <bpmn:property name="due\_date">{{#time:YmdHis|now + 7days}}< /bpmn:property> <bpmn:property name="threshold\_yes\_unit">user</bpmn:property> <bpmn:property name="threshold\_yes\_value">1</bpmn:property> <bpmn:property name="threshold\_no\_unit">user</bpmn:property> <bpmn:property name="threshold\_no\_value">1</bpmn:property> <bpmn:incoming>FromtheStartToGroupVote</bpmn:incoming> <bpmn:outgoing>FromGroupVoteToGatewayGroupVote</bpmn:outgoing> </bpmn:userTask> <bpmn:sequenceFlow id="FromGroupVoteToGatewayGroupVote" sourceRef="Grou pVote" targetRef="GatewayGroupVote"/> <!-- Check on voting --> <bpmn:exclusiveGateway id="GatewayGroupVote" name="GroupVote.vote"> <bpmn:incoming>FromGroupVoteToGatewayGroupVote</bpmn:incoming> <bpmn:outgoing>FromGatewayGroupVoteToTheEndYes</bpmn:outgoing> <bpmn:outgoing>FromGatewayGroupVoteToTheEndNo</bpmn:outgoing> </bpmn:exclusiveGateway> <bpmn:sequenceFlow id="FromGatewayGroupVoteToTheEndYes" name="yes" sour ceRef="GatewayGroupVote" targetRef="TheEnd"/> <bpmn:sequenceFlow id="FromGatewayGroupVoteToTheEndNo" name="no" source Ref="GatewayGroupVote" targetRef="TheEnd"/> <!-- EndEvent --> <bpmn:endEvent id="TheEnd"> <bpmn:incoming>FromGatewayGroupVoteToTheEndYes</bpmn:incoming> <bpmn:incoming>FromGatewayGroupVoteToTheEndNo</bpmn:incoming> </bpmn:endEvent> </bpmn:process> </bpmn:definitions>

# <span id="page-20-0"></span>**Manual:Extension/Workflows/Activity/SendMail**

### **Contents**

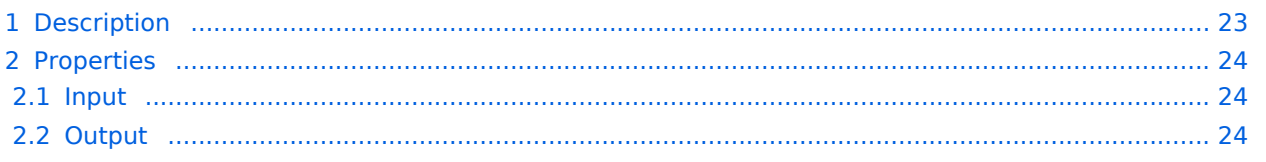

**BlueSpice** 

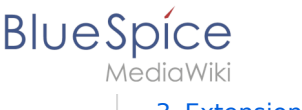

3 [Extension elements ........................................................................................................................ 25](#page-24-1)

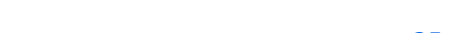

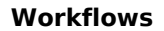

<span id="page-22-0"></span>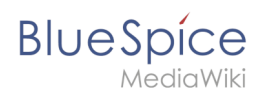

# Description

The *SendMail* activity is a very generic activity. It is meant to send a report via mail after an action has been completed. This could be done after voting, but may also concern other activities in future, for example.

Following a quick overview:

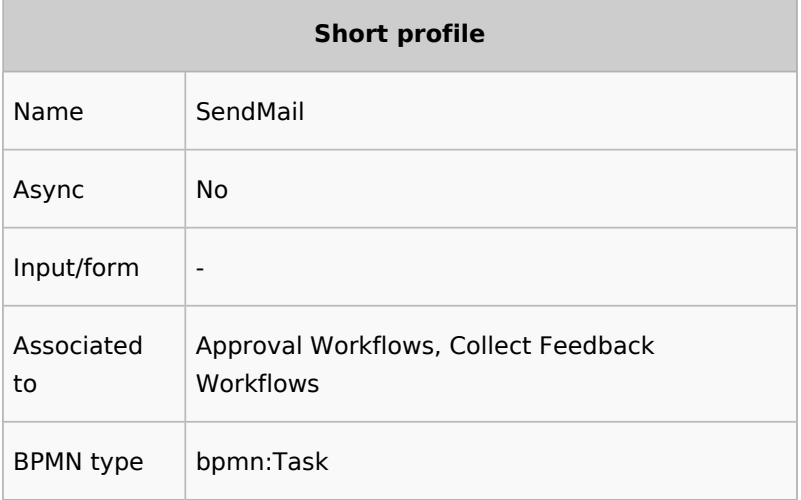

<span id="page-23-0"></span>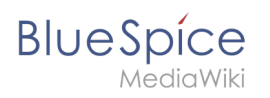

# Properties

# <span id="page-23-1"></span>**Input**

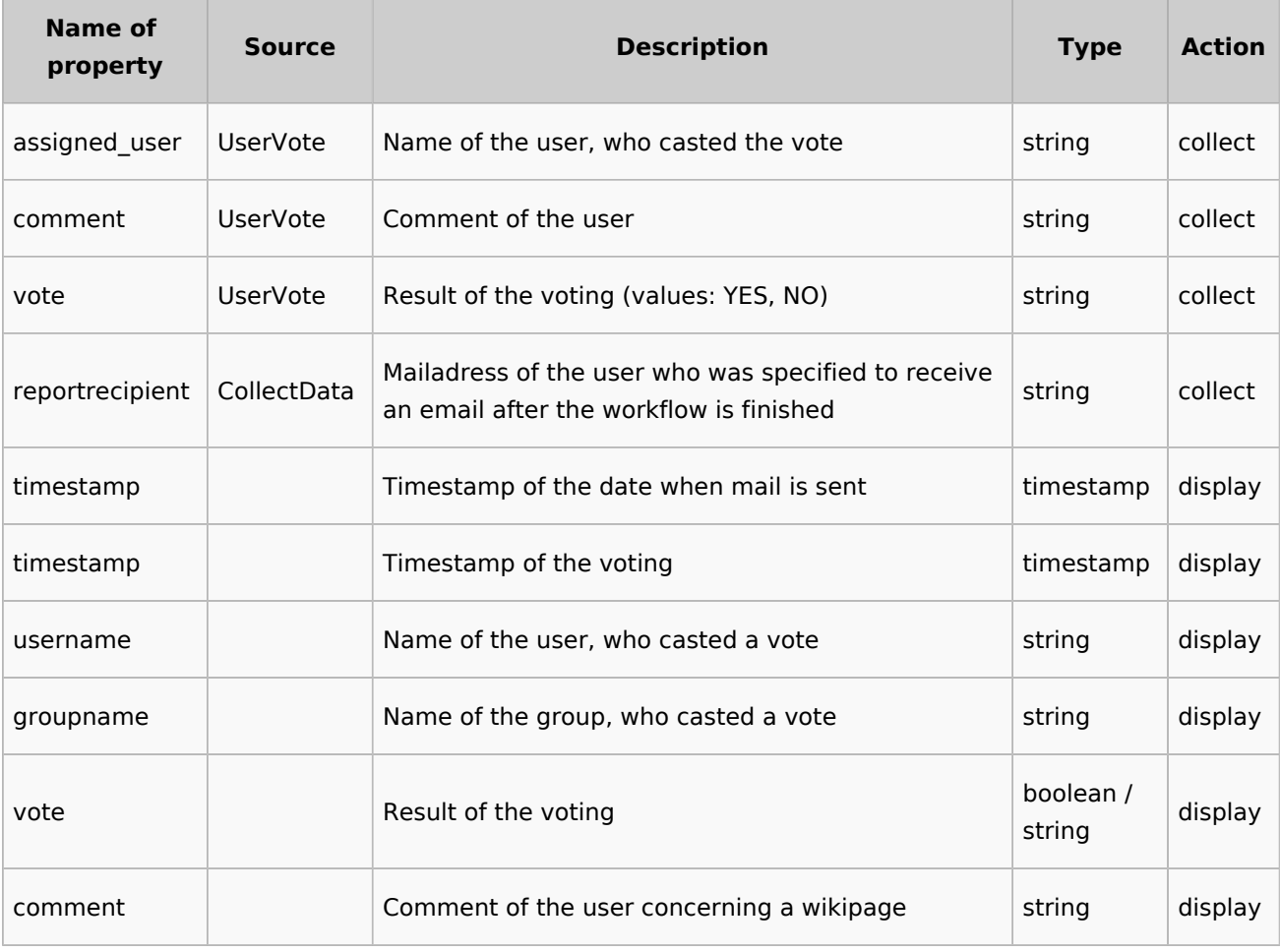

# <span id="page-23-2"></span>**Output**

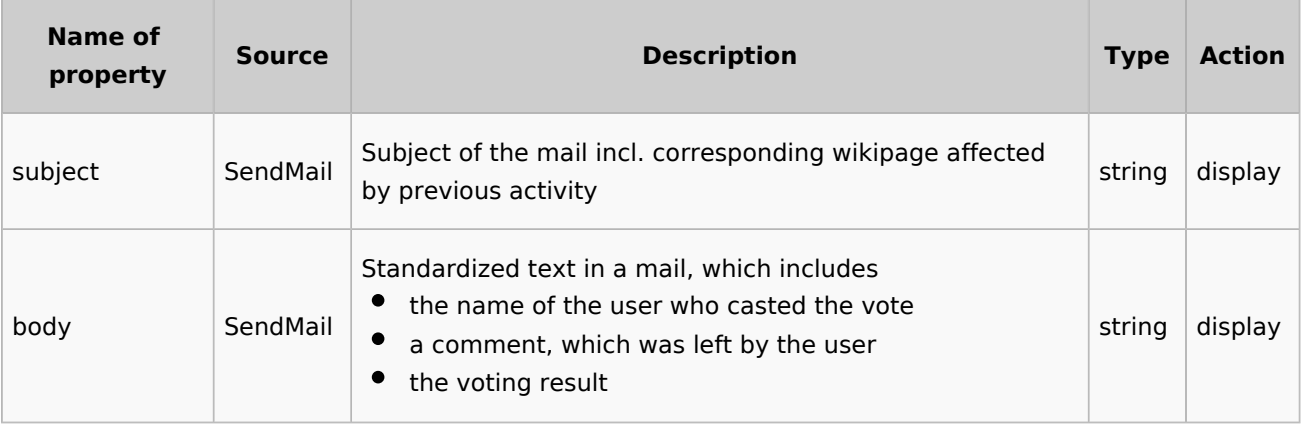

<span id="page-24-1"></span>![](_page_24_Picture_0.jpeg)

# **Extension elements**

![](_page_24_Picture_25.jpeg)

# <span id="page-24-0"></span>Manual:Extension/Workflows/Activity/SetTemplateParams

## Contents

![](_page_24_Picture_26.jpeg)

<span id="page-25-0"></span>![](_page_25_Picture_1.jpeg)

# Description

The *SetTemplateParams* activity allows automatic setting a template parameter on a wiki page.

- Templates are accessed by the order of appearance on the page, starting at 0. Non-existing templates are counted as links, so they do not count in this list.
- Parameters inside the template can be specified by their name or the index in case of non-named parameters.
- Index for non-named params starts at 1 (not 0!), as to be consistent with how template params are accessed in the template itself.
- Nested templates are currently not supported.

## <span id="page-25-1"></span>Profile

![](_page_25_Picture_164.jpeg)

# <span id="page-25-2"></span>**Properties**

![](_page_25_Picture_165.jpeg)

![](_page_26_Picture_1.jpeg)

![](_page_26_Picture_227.jpeg)

## <span id="page-26-0"></span>Example

#### <span id="page-26-1"></span>**Workflow task**

This workflow task will set the value of the parameter  $\left|\{\{\text{status|not set}\}\}\right|$  to Updated on a page's first template.

```
<bpmn:task id="EditTemplate" name="Edit template">
             <bpmn:extensionElements>
                         <wf:type>set_template_param</wf:type>
                 </bpmn:extensionElements>
                <bpmn:property name="title" default="Testpage" validation="required,
existing-title"/>
                 <bpmn:property name="user" default="WikiSysop" validation="existing-
user"/>
 <!-- Index of the template on page (starting from 0) -->
                <bpmn:property name="template-index" default="0"/>
 <!-- Param to modify. Can be a string in case of named params, or a 
number, in case of non-named params (starting from 1, accessor for the param) -->
                 <bpmn:property name="template-param" default="status"/>
                 <!-- New value to set -->
                <bpmn:property name="value" default="Updated"/>
                 <bpmn:property name="minor" default="0"/>
                 <!-- Output properties -->
                <bpmn:property name="revisionId"/>
                 <bpmn:property name="comment" default="Edited template param"/>
                 <bpmn:property name="timestamp"/>
       <bpmn:incoming>Flow_1qh6vpl</bpmn:incoming>
       <bpmn:outgoing>Flow_0if1kyp</bpmn:outgoing>
     </bpmn:task>
```
### <span id="page-26-2"></span>**Template**

The template content has the parameter  $\{ {\}$  { $\{ {\}$ status}} $\}$  At the time of writing this, the workflow produced an error tif the parameter was wrapped in a  $\langle \text{div} \rangle$  tag. Therefore, in the example below, the parameter is defined in a variable first. If the parameter is not in a  $\vert$  div  $\vert$  tag, using a variable is not necessary.

```
{{#vardefine:status|{{{status|not set}}}}}
<div style="background:#fbfaef;">Page status: {{#var:status}}</div>
```
<span id="page-27-1"></span>![](_page_27_Picture_1.jpeg)

### **Full bpmn example**

```
<?xml version="1.0" encoding="UTF-8"?>
<bpmn:definitions xmlns:bpmn="http://www.omg.org/spec/BPMN/20100524/MODEL" xmlns:wf="ht
tp://hallowelt.com/schema/bpmn/wf">
     <bpmn:process id="SetTemplateParams-Process" isExecutable="false">
         <bpmn:extensionElements>
             <wf:context>
                 <wf:contextItem name="pageId"/>
            </wf:context>
         </bpmn:extensionElements>
         <bpmn:startEvent id="TheStart">
             <bpmn:outgoing>FromTheStartToEditTemplate</bpmn:outgoing>
         </bpmn:startEvent>
         <bpmn:sequenceFlow id="FromTheStartToEditTemplate" sourceRef="TheStart" targetR
ef="EditTemplate" />
         <bpmn:task id="EditTemplate" name="Edit template">
             <bpmn:extensionElements>
                 <wf:type>set_template_param</wf:type>
             </bpmn:extensionElements>
             <bpmn:property name="title" default="" validation="required,existing-title"
>{{FULLPAGENAME}}</bpmn:property>
             <bpmn:property name="user" default="WikiSysop" validation="existing-user">W
ikiSysop</bpmn:property>
 <!-- Index of the template on page (starting from 0) -->
 <bpmn:property name="template-index" default="0"/>
             <!-- Param to modify. Can be a string in case of named params, or a 
number, in case of non-named params (starting from 1, accessor for the param) -->
             <bpmn:property name="template-param" default="status"/>
             <!-- New value to set -->
             <bpmn:property name="value" default="Super edited param"/>
             <bpmn:property name="minor" default="1"/>
             <!-- Output properties -->
 <bpmn:property name="revisionId"/>
 <bpmn:property name="timestamp"/>
             <bpmn:incoming>FromTheStartToEditTemplate</bpmn:incoming>
             <bpmn:outgoing>FromEditTemplateToTheEnd</bpmn:outgoing>
         </bpmn:task>
         <bpmn:sequenceFlow id="FromEditTemplateToTheEnd" sourceRef="EditTemplate" targe
tRef="TheEnd" />
         <bpmn:endEvent id="TheEnd">
             <bpmn:incoming>FromEditTemplateToTheEnd</bpmn:incoming>
         </bpmn:endEvent>
     </bpmn:process>
</bpmn:definitions>
```
# <span id="page-27-0"></span>**Manual:Extension/Workflows/Activity/UserVote**

# **Contents** 1 [Description ...................................................................................................................................... 30](#page-29-0) 2 [Extension elements ......................................................................................................................... 31](#page-30-0) 3 [Properties ........................................................................................................................................ 31](#page-30-1) 3.1 [Input ............................................................................................................................................ 31](#page-30-2)

![](_page_28_Picture_21.jpeg)

![](_page_28_Picture_22.jpeg)

<span id="page-29-0"></span>![](_page_29_Picture_1.jpeg)

# Description

The activity *UserVote* is responsible for collecting necessary data about the voting of a user on a special topic. The user who casts a vote has three options: accept, decline and delegate. If a user chooses "delegate", a dialog with a "UserPicker" must be provided. The chosen user must be notified and allowed to vote. The delegatee can re-delegate, but only to the primary user. A notification must be sent again. All delegation actions of the activity must be logged internally and be passed to the next activity.

![](_page_29_Picture_120.jpeg)

![](_page_29_Picture_121.jpeg)

![](_page_29_Picture_122.jpeg)

<span id="page-30-0"></span>![](_page_30_Picture_0.jpeg)

# Extension elements

![](_page_30_Picture_163.jpeg)

# <span id="page-30-1"></span>Properties

# <span id="page-30-2"></span>**Input**

![](_page_30_Picture_164.jpeg)

<span id="page-31-1"></span>![](_page_31_Picture_1.jpeg)

# **Output**

![](_page_31_Picture_131.jpeg)

# <span id="page-31-0"></span>**Manual:Extension/Workflows/Triggers**

The special page *MediaWiki:WorkflowTriggers* makes it possible to set up different triggers for existing workflows. You can access this page from *Global actions > Tools > Workflow triggers.*

# **Contents**

![](_page_31_Picture_132.jpeg)

<span id="page-32-0"></span>![](_page_32_Picture_0.jpeg)

# Types of triggers

All triggers share some commonalities:

![](_page_32_Picture_103.jpeg)

#### <span id="page-32-1"></span>**Based on a semantic property**

If the wiki uses [semantic properties](https://en.wiki.bluespice.com/wiki/Manual:Semantic_MediaWiki) of type *date*, a workflow can start based on this date. It is possible to define a*n offset* from the date, so that the workflow can start before or after the date in the associated property has been reached.

![](_page_32_Picture_7.jpeg)

#### **Workflows**

![](_page_33_Picture_1.jpeg)

![](_page_33_Picture_57.jpeg)

#### **Additional fields**

![](_page_33_Picture_58.jpeg)

<span id="page-34-1"></span>![](_page_34_Picture_1.jpeg)

# **On edit**

A workflow can also be triggered each time a page is edited. For this trigger it makes sense to set the conditions to individual namespaces and to trigger only on major edits. Users should be instructed that this workflow exists and that they should mark edits as minor when saving the page so that no unnecessary workflows are triggered.

#### <span id="page-34-2"></span>**On page creation**

When new pages are created, a workflow can also be triggered.

#### <span id="page-34-3"></span>**Manual**

Workflows can also be selected to start manually in particular namespaces. For example, it is possible to create a manual trigger for the *Expert Document Control* workflow to approve pages. This workflow can then be set to be offered only in a particular namespace and assign an approval task to a particular reviewer group.

# <span id="page-34-0"></span>**Creating a custom workflow**

### Contents

![](_page_34_Picture_136.jpeg)

<span id="page-35-0"></span>![](_page_35_Picture_1.jpeg)

# Defining the workflow

Let's assume, we want to build a workflow, that asks for some classification of a wikipage. Based on the classification of the document, it either sends an e-mail to a member of the legal team or it first appends a wiki page and then sends the e-mail to the legal team.

The described workflow consists of four activities and one gateway. You can create a BPMN-Diagramm in the wiki to visualize the process:

![](_page_35_Figure_5.jpeg)

### <span id="page-35-1"></span>Steps

To create the workflow, the following steps are necessary:

- 1. Creating a custom **workflow definition:** MediaWiki:Classification-workflow.bpmn
- 2. Creating and connecting an **initiation form** that adds some information about the workflow before it sends the task. MediaWiki:ContentClassificationInit.form
- 3. Creating and connecting the **classification form** that allows the assigned user to classify the document. MediaWiki:ContentClassificationRequest.form
- 4. Adding a **trigger** to the wiki that defines where and how to start the workflow.

<span id="page-36-0"></span>![](_page_36_Picture_0.jpeg)

# **Instructions**

#### <span id="page-36-1"></span>**Creating a custom workflow definition**

First, let's create a page called MediaWiki: Classification-workflow.bpmn with the most basic stub XML. Each workflow that you define in the wiki needs the elements that you see here:

- Line 1: The xml prolog
- Line 2: The definitions element, which denotes the namespaces where the workflow elements are defined.
- Line3: The process element, which contains all other elements.
- Line 5: The workflow runs in the context of a specific revision of a wiki page.
- Line 11: The workflow needs a startEvent and
- Line 18: The workflow needs an endEvent.

```
<?xml version="1.0" encoding="UTF-8"?>
<bpmn:definitions xmlns:bpmn="http://www.omg.org/spec/BPMN/20100524/MODEL" xmlns:wf="ht
tp://hallowelt.com/schema/bpmn/wf">
         <bpmn:process id="Classification_workflow_process">
              <bpmn:extensionElements>
                          <wf:context>
                                   <wf:contextItem name="pageId"/>
                                   <wf:contextItem name="revision"/>
                          </wf:context>
                  </bpmn:extensionElements>
             <bpmn:startEvent id="TheStart">
                          <bpmn:outgoing>FromTheStartToInitializeWorkflow</bpmn:outgoing>
                  </bpmn:startEvent>
                 <bpmn:sequenceFlow id="FromTheStartToInitializeWorkflow" sourceRef="The
Start" targetRef="InitializeWorkflow" />
        \langle!\cdot ... \cdot \cdot \rangle <bpmn:endEvent id="TheEnd">
                          <bpmn:incoming>FromSendMailToTheEnd</bpmn:incoming>
                  </bpmn:endEvent>
         </bpmn:process>
</bpmn:definitions>
```
The above stub xml only features the "Start" and "End" event including - yet to be defined - "outgoing" and "incoming" flow references.

#### <span id="page-36-2"></span>Creating and connecting an initiation form

The initiation form allows to interact with the user who starts the workflow. It explains what happens when the workflow is started and allows to add a comment to provide some context for the user task.

We are using the MediaWiki namespace here to make sure not every user can edit the form later. But in general, such forms can be created everywhere in the wiki.

#### **Workflows**

![](_page_37_Picture_1.jpeg)

![](_page_37_Picture_205.jpeg)

To create the initiation form:

- 1. **Create** the page MediaWiki:ContentClassificationInit.form
- 2. **Paste** the following form definition in source edit mode:

```
{
     "lang": "json",
     "form_name": "ContentClassificationInit",
    "items": [
         {
 "name": "intro",
 "widget_label": "Click \"Start\" to ask an expert for classification. 
You can leave a comment for the expert below",
             "type": "label"
\},
\overline{\mathcal{L}} "name": "comment",
 "label": "Comment",
             "noLayout": true,
             "showOn": [
                 "create",
                "edit",
                "view"
             ],
             "editableOn": [
                 "create",
                "edit"
, and the set of \mathbb{I} ,
             "type": "textarea"
         }
    ]
}
```
3. **Save** the page.

Next, we tell the BPMN with the following userTask to show the form:

```
 <bpmn:userTask id="InitializeWorkflow" name="Start Content 
Classification Workflow">
                         <bpmn:extensionElements>
                                  <wf:type>custom_form</wf:type>
                                 <wf:form>MediaWiki:ContentClassificationInit</wf:form>
                                 <wf:initializer>true</wf:initializer>
                         </bpmn:extensionElements>
                        <bpmn:property name="comment"></bpmn:property>
                         <bpmn:incoming>FromTheStartToInitializeWorkflow</bpmn:incoming>
```
![](_page_38_Picture_1.jpeg)

 $\mathcal{L}$  and  $\mathcal{L}$  and  $\mathcal{L}$  are  $\mathcal{L}$  and  $\mathcal{L}$  are  $\mathcal{L}$  and  $\mathcal{L}$  are  $\mathcal{L}$  and  $\mathcal{L}$  are  $\mathcal{L}$  and  $\mathcal{L}$  are  $\mathcal{L}$  and  $\mathcal{L}$  are  $\mathcal{L}$  and  $\mathcal{L}$  are  $\mathcal{L}$  and  $\mathcal{L}$  are

<bpmn:outgoing>FromInitializeWorkflowToAskForClassification<

```
/bpmn:outgoing>
                 </bpmn:userTask>
                <bpmn:sequenceFlow id="FromInitializeWorkflowToAskForClassification" so
urceRef="InitializeWorkflow" targetRef="AskForClassification" />
```
Let's look at what this does:

- The id and name of this activity are set to "InitializeWorkflow" and "Start Content Classification Workflow". Both values do not need to match, but usually they do.
- <wf:type> is *custom\_form* and tells the workflow that a form directly in the wiki (as opposed to a form located in code) is available.
- <wf:form> points to the actual form page in the wiki
- <wf:initializer> is set to *true* since it is used to show or collect some information before the actual workflow starts.

At the end, we have the incoming and outgoing flows referenced. (Note: the order of elements does not matter usually; only the nesting is important).

We add this **userTask** on line 16, after the line *<bpmn:sequenceFlow id=" FromTheStartToInitializeWorkflow" sourceRef="TheStart" targetRef="InitializeWorkflow" />*:

```
<?xml version="1.0" encoding="UTF-8"?>
<bpmn:definitions xmlns:bpmn="http://www.omg.org/spec/BPMN/20100524/MODEL" xmlns:wf="ht
tp://hallowelt.com/schema/bpmn/wf">
         <bpmn:process id="Classification_workflow_process">
             <bpmn:extensionElements>
                         <wf:context>
                                  <wf:contextItem name="pageId"/>
                                  <wf:contextItem name="revision"/>
                         </wf:context>
                 </bpmn:extensionElements>
             <bpmn:startEvent id="TheStart">
                 <bpmn:outgoing>FromTheStartToInitializ</bpmn:outgoing>
         </bpmn:startEvent>
        <bpmn:sequenceFlow id="FromTheStartToInitializeWorkflow" sourceRef="TheStart" ta
rgetRef="InitializeWorkflow" />
                 <bpmn:userTask id="InitializeWorkflow" name="Start Content 
Classification Workflow">
                          <bpmn:extensionElements>
                                  <wf:type>custom_form</wf:type>
                                 <wf:form>MediaWiki:ContentClassificationInit</wf:form>
                                 <wf:initializer>true</wf:initializer>
                         </bpmn:extensionElements>
                        <bpmn:property name="comment"></bpmn:property>
                         <bpmn:incoming>FromTheStartToInitializeWorkflow</bpmn:incoming>
                        <bpmn:outgoing>FromInitializeWorkflowToAskForClassification<
/bpmn:outgoing>
                 </bpmn:userTask>
                <bpmn:sequenceFlow id="FromInitializeWorkflowToAskForClassification" so
urceRef="InitializeWorkflow" targetRef="AskForClassification" />
                 <bpmn:endEvent id="TheEnd">
                         <bpmn:incoming>FromSendMailToTheEnd</bpmn:incoming>
                 </bpmn:endEvent>
         </bpmn:process>
</bpmn:definitions>
```
<span id="page-39-0"></span>![](_page_39_Picture_1.jpeg)

#### Creating and connecting the classification form

The workflow will show a classification form to a user. This user will be defined in the workflow in a later step.

To create the classification form:

- 1. **Create** the page MediaWiki:ContentClassificationRequest.form
- 2. **Paste** the following form definition in source edit mode:

```
{
        "lang": "json",
        "form_name": "ContentClassificationRequest",
       "item\overline{s}": [
 {
 "name": "intro",
 "widget_label": "Please review the given document and select 
an appropriate classification for the content from the list below",
                     "type": "label"
              },
             {
 "name": "classification",
 "label": "Classification",
                     "required": true,
                     "options": [
{
                                   "data": "CLSA",
                                   "label": "Class A"
, the contract of the contract of \mathbb{R}^2 , \mathbb{R}^2},<br>{
                                   "data": "CLSB",
                            "label": "Class B"
 }
, where the contract of \mathbb{I} , \mathbb{I}"type": "dropdown",
              "widget_$overlay": true
 }
       ]
}
```
Next, we tell the BPMN to show the form to user that receives the workflow task. For that, we add a *userTask* activity:

```
 ...
                <bpmn:userTask id="AskForClassification" name="Provide classification">
                       <bpmn:extensionElements>
                               <wf:type>custom_form</wf:type>
                              <wf:form>MediaWiki:ContentClassificationRequest</wf:
form>
                           <wf:initializer>true</wf:initializer>
                       </bpmn:extensionElements>
                       <bpmn:property name="assigned_user">
 <![CDATA[{{ROOTPAGENAME:{{#show:{{FULLPAGENAME}}|?
Responsible|link=none|default=TheBoss}}}}]]>
                       </bpmn:property>
                       <bpmn:property name="due_date">
 <![CDATA[{{#time:YmdHis|now + 7 days}}]]>
                       </bpmn:property>
                      <bpmn:property name="classification"></bpmn:property>
                       <bpmn:incoming>FromTheStartToAskForClassification</bpmn:
incoming>
                       <bpmn:outgoing>FromAskForClassificationToGateway</bpmn:
```
#### **BlueSpice** ∍diaWiki

```
outgoing>
               </bpmn:userTask>
               <bpmn:sequenceFlow id="FromAskForClassificationToGateway" sourceRef="As
kForClassification" targetRef="Gateway" />
 ...
```
We should have a close look. This userTask has some additional properties besides the form reference (which was already explained in the initiation form):

- **assigned user:** The assigned user property is mandatory, as the workflow engine must know which user to query. In this case, we use some wikitext magic to calculate the assigned user from the context. The value consists of a combination of a wikitext variable and a parserfunction (this particular parserfunction is defined by the Semantic MediaWiki extension, which can be seen as a dependency here). The  $\{$ {#show}} parserfunction tries to get a username from a semantic property, that may or may not be set on the page the workflow is started on. If it does not find a proper information, it will fallback to TheBoss (assuming that such a user exists on the wiki). The {{ROOTPAGENAME}} variable is just an easy way to strip the "User" namespace, if the looked up value was something like User: JaneDoe instead of just JaneDoe .
- **due date:** The due date property is also mandatory. All user facing activities need a due date. If the running activity is overdue, the workflow engine will end the workflow. In this case, we implement a concept of "lay days", as we do not have an absolute due date, but calculate it from the time the activity gets started using the  $\{$ {#time}} parserfunction.
- **Classification:** The classification property is a random one. It must be specified, in order to allow the form to set it and the workflow context to access it. We could have provided a default value, but we want to keep it empty.

At the end, we have the incoming and outgoing flows referenced. (Note: the order of elements does not matter usually; only the nesting is important).

#### <span id="page-40-0"></span>The gateway

Now we can proceed with adding the gateway.

The gateway will provide the two necessary paths:

- 1. If the assigned user classified the document as Class A (CLSA), an email will be sent to the legal department.
- 2. If the assigned user classified the document as Class B (CLSB), a wiki page will be appended with the content defined in the task "AppendWikipage"

```
 ...
                 <bpmn:exclusiveGateway id="Gateway" name="AskForClassification.
classification">
                        <bpmn:incoming>FromAskForClassificationToGateway</bpmn:
incoming>
                        <bpmn:outgoing>FromGatewayToSendMail</bpmn:outgoing>
                       <bpmn:outgoing>FromGatewayToAppendWikipage</bpmn:outgoing>
                 </bpmn:exclusiveGateway>
                <bpmn:sequenceFlow id="FromGatewayToSendMail" name="CLSA" sourceRef="Ga
teway" targetRef="SendMail" />
                <bpmn:sequenceFlow id="FromGatewayToAppendWikipage" name="CLSB" sourceR
ef="Gateway" targetRef="AppendWikipage" />
 ...
```
After setting up the gateway, we need to define the tworelated activities.

<span id="page-41-0"></span>![](_page_41_Picture_1.jpeg)

#### Sending an mail to the legal department

For case 1, we need the workflow to immediately send an email:

```
 ...
               <bpmn:task id="SendMail" name="Send mail">
                       <bpmn:extensionElements>
                              <wf:type>send_mail</wf:type>
                       </bpmn:extensionElements>
                      <bpmn:property name="recipient">
                              <![CDATA[legal@company.local]]>
                       </bpmn:property>
                      <bpmn:property name="subject">
 <![CDATA[New "{{{AskForClassification.
classification}}}" content: {{FULLPAGENAME}}]]>
                       </bpmn:property>
                      <bpmn:property name="body">
 <![CDATA[Please check further actions now!]]>
                       </bpmn:property>
                      <bpmn:incoming>FromGatewayToSendMail</bpmn:incoming>
                      <bpmn:incoming>FromAppendWikipageToSendMail</bpmn:incoming>
                      <bpmn:outgoing>FromEndMailToTheEnd</bpmn:outgoing>
                </bpmn:task>
              <bpmn:sequenceFlow id="FromEndMailToTheEnd" sourceRef="SendMail" target
Ref="TheEnd" />
 ...
```
#### <span id="page-41-1"></span>Appending a wikipage

For case 2, we want the workflow to append the existing page *Classification incidents* with the text shown in the *content* property.

This requirement can be fulfilled with the *edit\_page* activity type:

```
 ...
                <bpmn:task id="AppendWikipage" name="Append wikipage">
                       <bpmn:extensionElements>
                               <wf:type>edit_page</wf:type>
                       </bpmn:extensionElements>
                      <bpmn:property name="title" default="Classification_incidents"/
>
                       <bpmn:property name="user" default="MediaWiki default"/>
                       <bpmn:property name="content" default="* [[{{FULLPAGENAME}}]] 
was classified {{{AskForClassification.classification}}}"/>
 <bpmn:property name="mode" default="append"/>
 <bpmn:property name="minor" default="1"/>
 <bpmn:incoming>FromGatewayToAppendWikipage</bpmn:incoming>
                      <bpmn:outgoing>FromAppendWikipageToSendMail</bpmn:outgoing>
                </bpmn:task>
               <bpmn:sequenceFlow id="FromAppendWikipageToSendMail" sourceRef="AppendW
ikipage" targetRef="SendMail" />
                ...
```
The following properties are set for this activity type:

- *name:* title of the wiki page to which the content will be appended.
- $\bullet$ *user:* user that is shown in the version history of the wiki page that was appended.
- $\bullet$ *content:* text that is added to the wiki page.
- $\bullet$ *mode:* shows where the text is added to the wiki page (append or ???)
- *minor: s*ets this page revision as a minor revision (1) or major revision (2).

![](_page_42_Picture_1.jpeg)

After this task is completed, the workflow will send an email to the legal department.

#### <span id="page-42-0"></span>The final BPMN

In the end, the bpmn page for the workflow looks like this:

```
<?xml version="1.0" encoding="UTF-8"?>
<bpmn:definitions
         xmlns:bpmn="http://www.omg.org/spec/BPMN/20100524/MODEL"
         xmlns:wf="http://hallowelt.com/schema/bpmn/wf">
         <bpmn:process id="Classification_workflow_process">
                 <bpmn:extensionElements>
                         <wf:context>
                                 <wf:contextItem name="pageId"/>
                                 <wf:contextItem name="revision"/>
                         </wf:context>
                 </bpmn:extensionElements>
                <bpmn:startEvent id="TheStart">
                         <bpmn:outgoing>FromTheStartToInitializeWorkflow</bpmn:outgoing>
                 </bpmn:startEvent>
                <bpmn:sequenceFlow id="FromTheStartToInitializeWorkflow" sourceRef="The
Start" targetRef="InitializeWorkflow" />
                <bpmn:userTask id="InitializeWorkflow" name="Start Content 
Classification Workflow">
                         <bpmn:extensionElements>
                                 <wf:type>custom_form</wf:type>
                                <wf:form>MediaWiki:ContentClassificationInit</wf:form>
                                <wf:initializer>true</wf:initializer>
                         </bpmn:extensionElements>
                        <bpmn:property name="comment"></bpmn:property>
                         <bpmn:incoming>FromTheStartToInitializeWorkflow</bpmn:incoming>
                        <bpmn:outgoing>FromInitializeWorkflowToAskForClassification<
/bpmn:outgoing>
                 </bpmn:userTask>
                <bpmn:sequenceFlow id="FromInitializeWorkflowToAskForClassification" so
urceRef="InitializeWorkflow" targetRef="AskForClassification" />
                 <bpmn:userTask id="AskForClassification" name="Provide classification">
                         <bpmn:extensionElements>
 <wf:type>custom_form</wf:type>
                                <wf:form>MediaWiki:ContentClassificationRequest</wf:
form>
                         </bpmn:extensionElements>
                        <bpmn:property name="assigned_user">
                                 <![CDATA[{{ROOTPAGENAME:{{#show:{{FULLPAGENAME}}|?
Responsible|link=none|default=TheBoss}}}}]]>
                         </bpmn:property>
                        <bpmn:property name="due_date">
                                 <![CDATA[{{#time:YmdHis|now + 7 days}}]]>
                         </bpmn:property>
                        <bpmn:property name="classification"></bpmn:property>
                         <bpmn:incoming>FromInitializeWorkflowToAskForClassification<
/bpmn:incoming>
                         <bpmn:outgoing>FromAskForClassificationToGateway</bpmn:
outgoing>
                 </bpmn:userTask>
                <bpmn:sequenceFlow id="FromAskForClassificationToGateway" sourceRef="As
kForClassification" targetRef="Gateway" />
                 <bpmn:exclusiveGateway id="Gateway" name="AskForClassification.
classification">
                         <bpmn:incoming>FromAskForClassificationToGateway</bpmn:
incoming>
                         <bpmn:outgoing>FromGatewayToSendMail</bpmn:outgoing>
                        <bpmn:outgoing>FromGatewayToAppendWikipage</bpmn:outgoing>
                 </bpmn:exclusiveGateway>
```
#### **Workflows**

**BlueSpice** 

```
\mathcal{L}Gild Wiki
                <bpmn:sequenceFlow id="FromGatewayToSendMail" name="CLSA" sourceRef="Ga
teway" targetRef="SendMail" />
                <bpmn:sequenceFlow id="FromGatewayToAppendWikipage" name="CLSB" sourceR
ef="Gateway" targetRef="AppendWikipage" />
                <bpmn:task id="SendMail" name="Send mail">
                        <bpmn:extensionElements>
                                <wf:type>send_mail</wf:type>
                        </bpmn:extensionElements>
                       <bpmn:property name="recipient">
                               <![CDATA[legal@company.local]]>
                        </bpmn:property>
                       <bpmn:property name="subject">
 <![CDATA[New "{{{AskForClassification.
classification}}}" content: {{FULLPAGENAME}}]]>
                        </bpmn:property>
                       <bpmn:property name="body">
 <![CDATA[Please check further actions now!]]>
                        </bpmn:property>
                       <bpmn:incoming>FromGatewayToSendMail</bpmn:incoming>
                       <bpmn:incoming>FromAppendWikipageToSendMail</bpmn:incoming>
                       <bpmn:outgoing>FromEndMailToTheEnd</bpmn:outgoing>
                </bpmn:task>
               <bpmn:sequenceFlow id="FromEndMailToTheEnd" sourceRef="SendMail" target
Ref="TheEnd" />
                <bpmn:task id="AppendWikipage" name="Append wikipage">
                        <bpmn:extensionElements>
                                <wf:type>edit_page</wf:type>
                        </bpmn:extensionElements>
                       <bpmn:property name="title" default="Classification_incidents"/
\rightarrow <bpmn:property name="user" default="MediaWiki default"/>
                        <bpmn:property name="content" default="* [[{{FULLPAGENAME}}]] 
was classified {{{AskForClassification.classification}}}"/>
 <bpmn:property name="mode" default="append"/>
 <bpmn:property name="minor" default="1"/>
                        <bpmn:incoming>FromGatewayToAppendWikipage</bpmn:incoming>
                       <bpmn:outgoing>FromAppendWikipageToSendMail</bpmn:outgoing>
                </bpmn:task>
               <bpmn:sequenceFlow id="FromAppendWikipageToSendMail" sourceRef="AppendW
ikipage" targetRef="SendMail" />
                <bpmn:endEvent id="TheEnd">
                        <bpmn:incoming>FromSendMailToTheEnd</bpmn:incoming>
                </bpmn:endEvent>
        </bpmn:process>
</bpmn:definitions>
```
workflows-activity-editpage-summary

#### <span id="page-43-0"></span>Creating a workflow trigger

For the workflow to appear in the wiki, we need to define a trigger:

- 1. **Click** *Workflow triggers* in the Global actions menu.
- 2. **Click** *Add new trigger*.
- 3. **Select** the option *Manual* from the dropdown menu.
- 4. **Click** *Continue*.
- 5. **Define** the settings for the workflow trigger:
	- *Name:* Name that is displayed in the workflow selection menu.
	- *Description:* Explanation of the function and special features of this trigger.
	- *Workflow to start:* Workflow triggered by this trigger. In our case Classificiation-workflow.
- *Initial data for the workflow* (optional): Standard comment suggestion.
- *Conditions* (optional)*:* In which namespaces the workflow is displayed for selection.
- 6. **Click** *Save*.

**BlueSpice** 

Your workflow is now ready to be tested.

#### <span id="page-44-0"></span>Testing the workflow

The workflow is now available in the wiki. You should test whether the following functionality is available:

- The workflow is available to be started in the namespaces defined in the workflow trigger (if there are restrictions here).
- The workflow is triggered.
- The workflow is listed in the Worklfows Overview page.
- The assigned user received a task.
- The workflow completes correctly in case A and B.

#### <span id="page-44-1"></span>Using bpmn.io to create workflow definitions

Such a diagram can be created with the free [bpmn.io](https://bpmn.io/) service. The [resulting BPMN file](https://en.wiki.bluespice.com/w/nsfr_img_auth.php/3002/a/a7/Workflows-tutorial-raw.bpmn.xml) needs to be modified, before it can actually be imported and used in the wiki.